# Drahomír Novák Jan Eliáš **SPOLEHLIVOST KONSTRUKCÍ & TEORIE SPOLEHLIVOSTI část 6: FReET – úvod**

Spolehlivost konstrukcí **Drahomír Novák & Jan Eliáš** 

## část 6 FReET - úvod

#### MC analýza na počítači

- Excel: možné, ale velmi málo typů rozdělení, nezle zavést korelace omezená grafika, pracné. Crystal Ball: nástavba na Excel
- VAP, StruRel, Slang, M-Star, C-Fit, Codecal, Profes, Unipas, Proban, Phimeca-Soft, Nessus, Cossan, CalRel, PPDV, …
- často vyvíjeno nejprve na univerzitách a poté komerčně
- Mathematica, Matlab, Maple, Statistica,… obrovské systémy určené k velmi obecnému použití
- současné trendy:
	- vývoj komplexních integrovaných systémů
	- implementace více spolehlivostních metod (hlavně simulačních)
	- důraz na "uživatelskou přívětivost"
	- rozhraní k externím deterministickým programům

#### FReET

- **F**easible **Re**liable **E**ngineering **T**ool
- FreET je víceúčelový pravděpodobnostní software pro statistickou, citlivostní a spolehlivostní analýzu inženýrských problémů. Umožňuje simulovat nejistoty problému na úrovni náhodných veličin (ve stavebním/ strojním inženýství typicky materiálové vlastnosti, zatížení, imperfekce,...).
- vyvíjeno na Vysokém Učení Technickém v Brně (Drahomír Novák, Miroslav Vořechovský & Radoslav Rusina) Obrázek 2. FReET logo

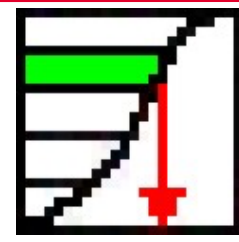

Obrázek 1. FReET ikona

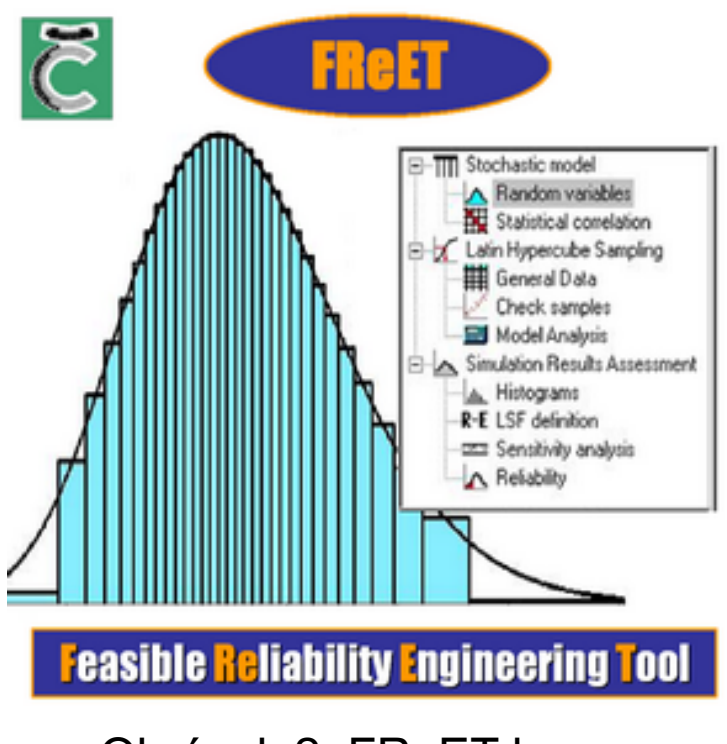

### FReET pravděpodobnostní techniky

- pravděpodobnostní techniky
	- MC simulace
	- $-$  LHS (3 typy)
		- LHS mean
		- LHS median
		- LHS random
	- FORM
- odhad rozdělení (určení nejvhodnějšího modelu rozdělení)
- robustní zavedení korelace skrz Simulované Žíhání

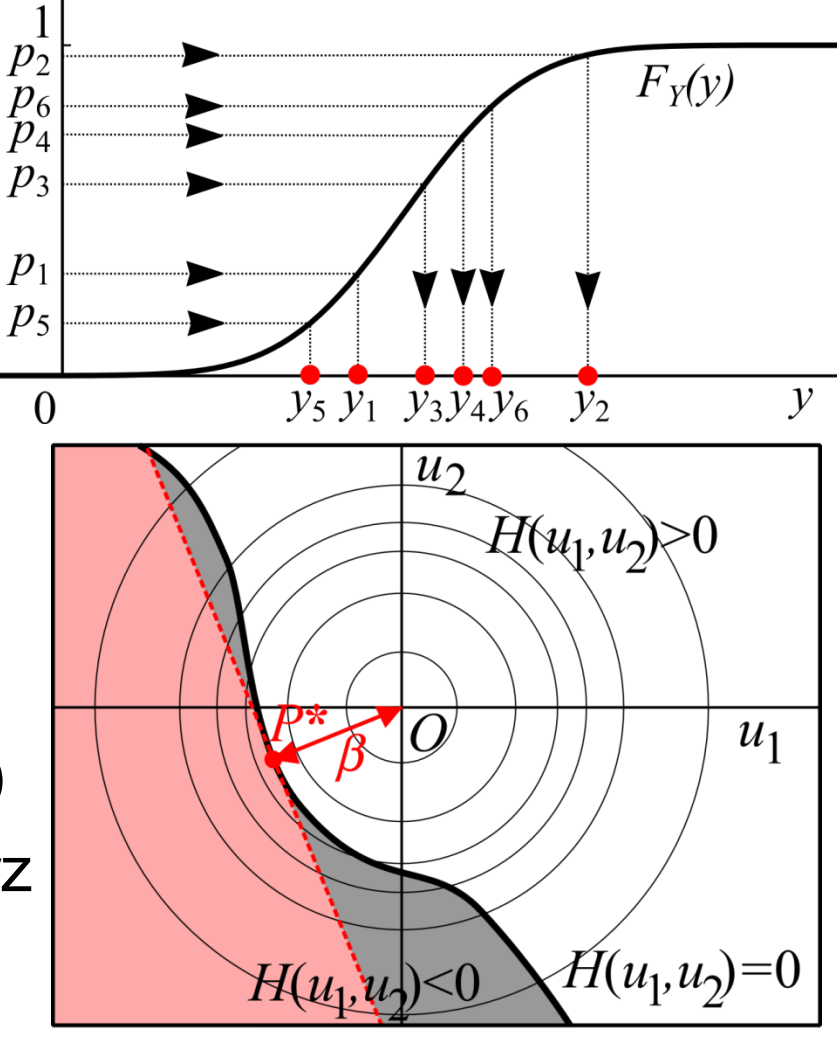

Obrázek 3. MC & FORM

#### FReET funkce odezvy/mezního stavu

- uzavřená forma (přímo) přes editor rovnic
	- přímá definice pomocí "kalkulačky"
- nepřímo přes uživatelem vloženou DLL knihovnu
	- rozhraní k napojení DLL knihoven
- rozhraní k propojení se softwarem třetích stran

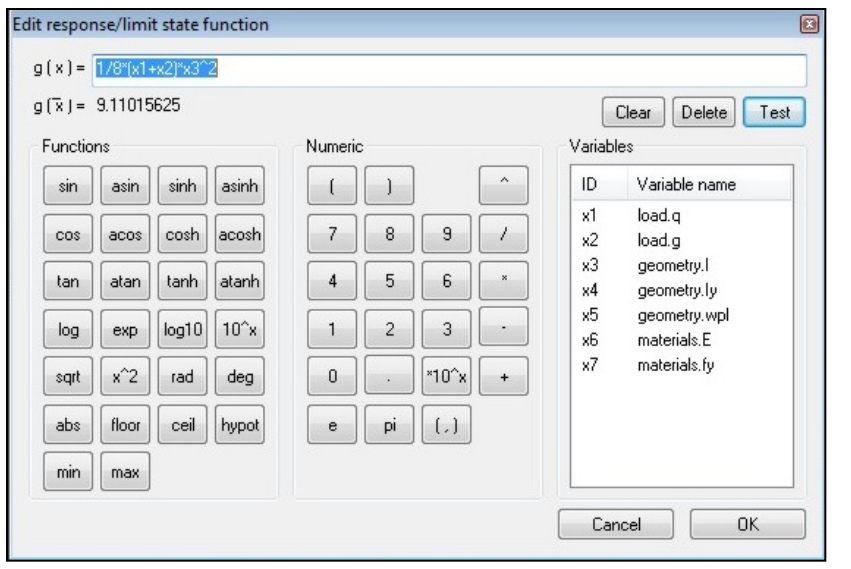

```
__declspec(dllexport) double __stdcall 
summation(int *num, double *input) {
double a = input[0]; 
double b = input[1];double x = a+b;
return x;
}
```
Obrázek 4. "Kalkulačka" & kód DLL funkce

#### FReET vastnosti

- rozsáhlá knihovna rozdělení
- přátelské GUI, pokročilá vizualizace
- parametrizace analýzy
- spolehlivost: pravděpodobnost poruchy, index spolehlivosti

 $\rightarrow$  tutorial1 - Freet

- statistika odezvy
- neparametrická pořadová citlivostní analýza
- Bayesovské vylepšení
- statistické testy pro nejvhodnejší PDF
- dávkový mód

Read

 $\frac{1}{\Theta}$ File Edit View Help □ □ ■ | 地 尺 ■ ■ | ? **ULS III** Stochastic model Random variables Statistical correlation  $0.3$ Latin Hypercube Sampling  $0.25$ General Data Check samples  $0.2$ **ITE** Check variables data  $0.15$ Model Analysis FORM  $0.1$ Simulation Results Assessment  $0.05$ dh. Histograms LSF definition Sensitivity analysis A Reliability Digits Plot  $5 \div$ Distribution details O PDF O CDF esult nam ass Mean Std COV Cornell - E Cornell - pf CF - Distribution  $CF - pf$   $IF - S$  Nf/Ntot  $V^*$ 0.080864 12.366 1.9867e-035 Normal  $\textbf{1.9867e-035}$  .6480. MR 20 16.854 1.3629 ME 20 9.1102 0.84579  $0.09284$ 10.771 2.3529e-027 Lognormal (3 par)  $\overline{0}$  $.51491$  $\overline{0}$ .9890 996.12 OneBounded Norm  $\Omega$  $\Omega$ wlim 20 0.01625 .6313e-00 .001003  $\Omega$  $\text{-}$ L.1035e-008 .5628 20 0.013946 0.0013806 0.098995 10.102 2.7187e-024 Logistic 6.7562e-007 H 4.153e-009 .5504  $212$ **2020 1202020 12030 12040 12050 100** 0047513 Student  $\blacksquare$  0.043195 5810 0.04 **NUM** 

Obrázek 5. FReET GUI-ReE1 ທ່

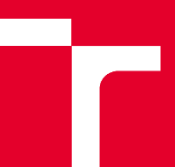

### FReET hlavní okno

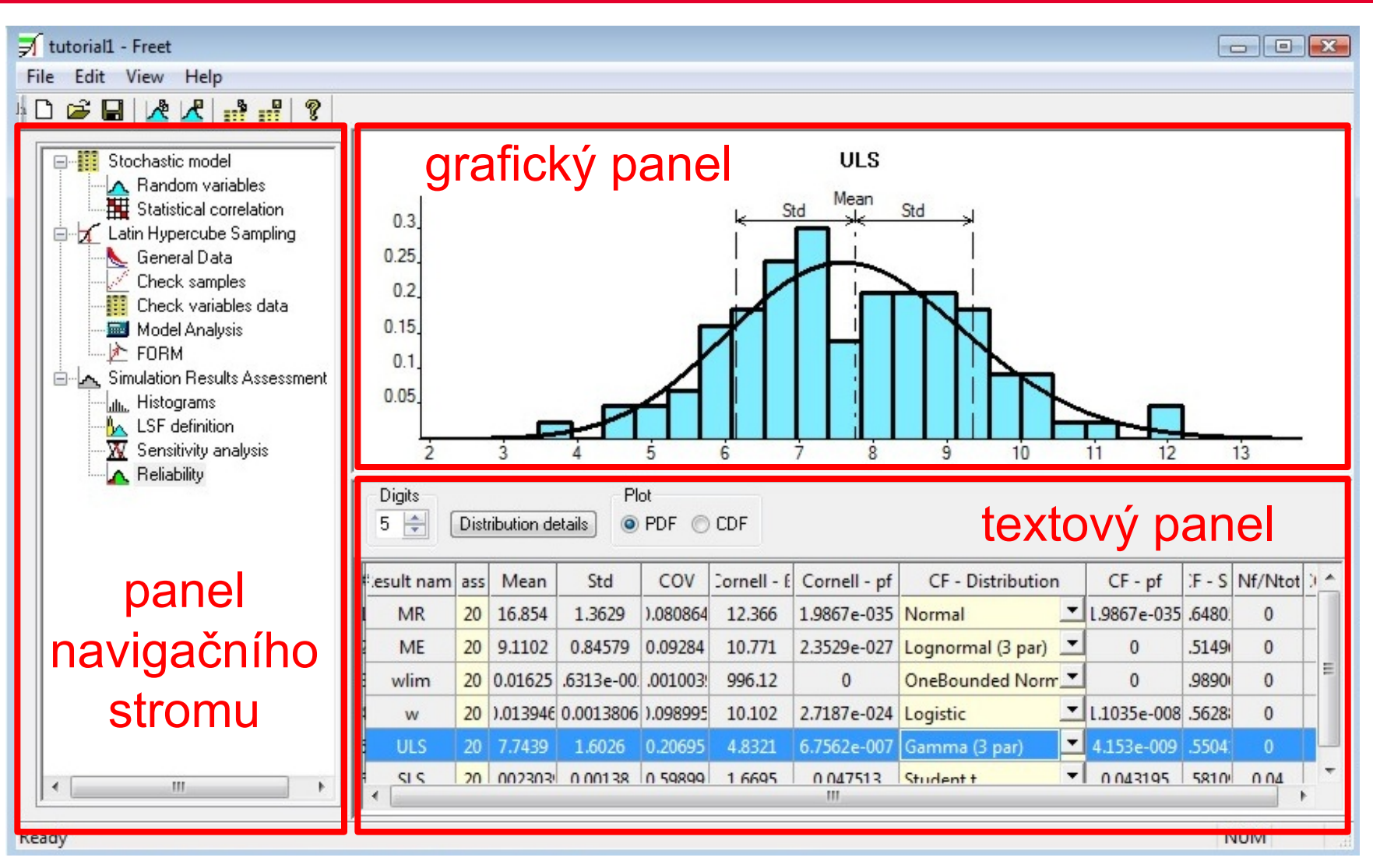

Obrázek 6. FReET hlavní okno hlavní okno FReET Obrázek 6.

#### FReET tutorial – definice problému

- prostý nosník o rozpětí *l*=3.25 m, ocel S235, průřez I120
- dvě rezervy spolehlivosti:
	- ULS (mezní stav únosnosti)

$$
Z_{\text{ULS}} = M_R - M_E
$$

$$
M_R = w_{pl} f_y; \quad M_E = \frac{1}{8} (g+q)l^2
$$
  
- SLS (mezní stav použitelnosti)

$$
Z_{SLS} = w_{lim} - w
$$
  

$$
w_{lim} = \frac{l}{200}; \quad w = \frac{5}{384} \frac{(g+q)l^4}{EI}
$$

### FReET tutorial – vstupy

- specifikace vstupních veličin

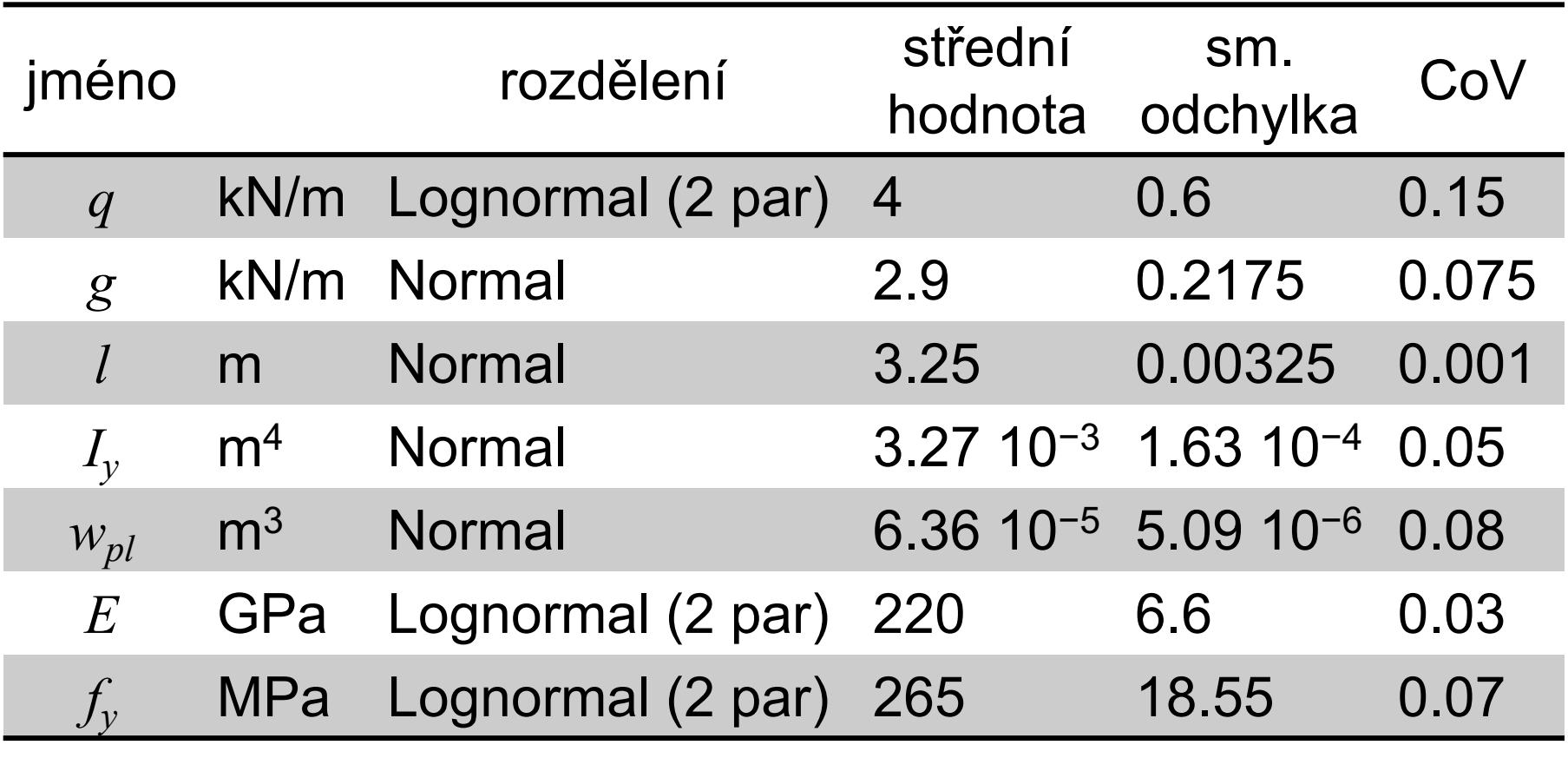

Tabulka 1. Vstupní veličiny tutoriálu

### FReET tutorial – vstupní veličiny

vstupní veličiny lze rozdělit do kategorií

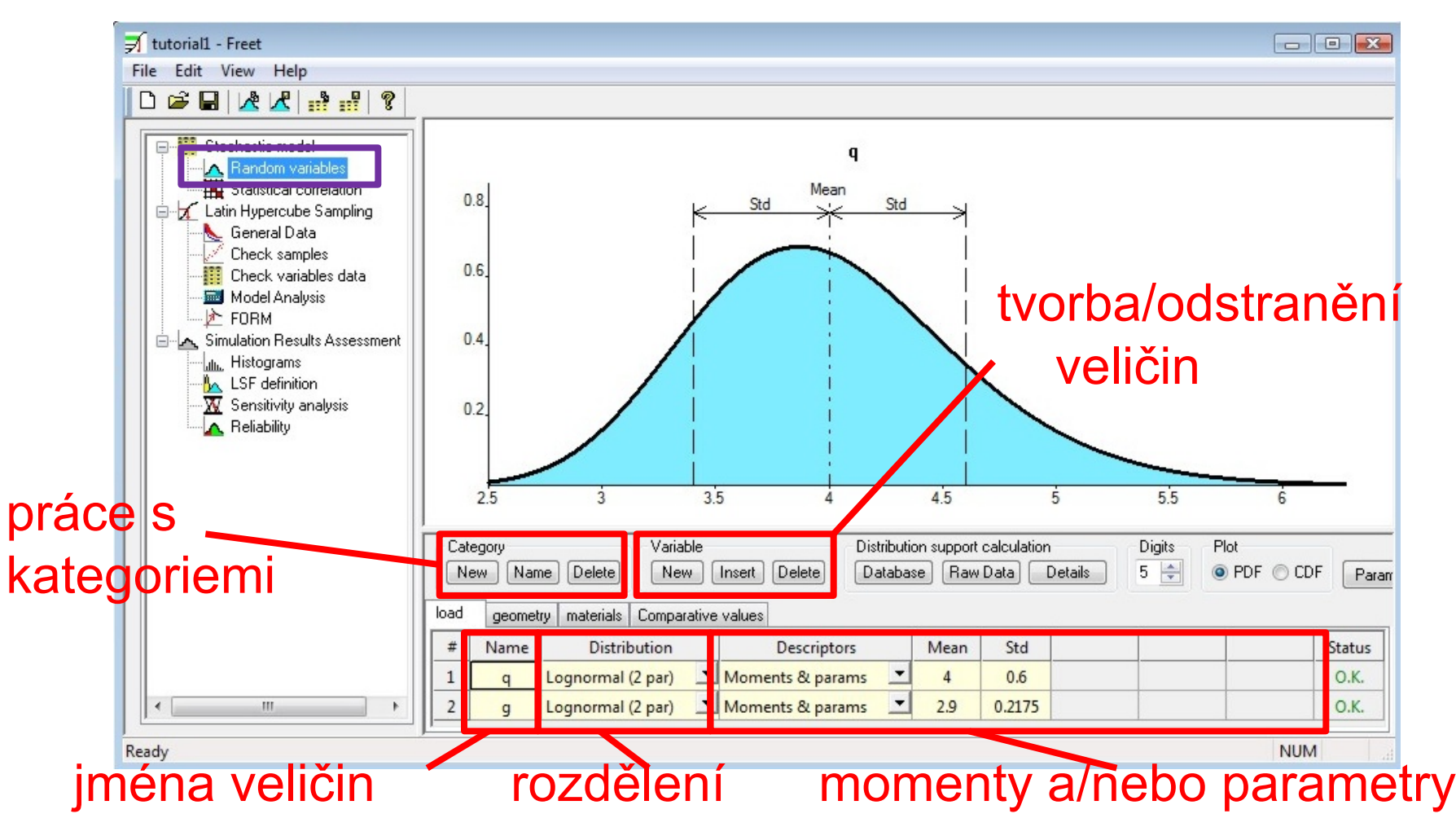

### FReET tutorial – vstupní veličiny

#### na výběr mnoho rozdělení

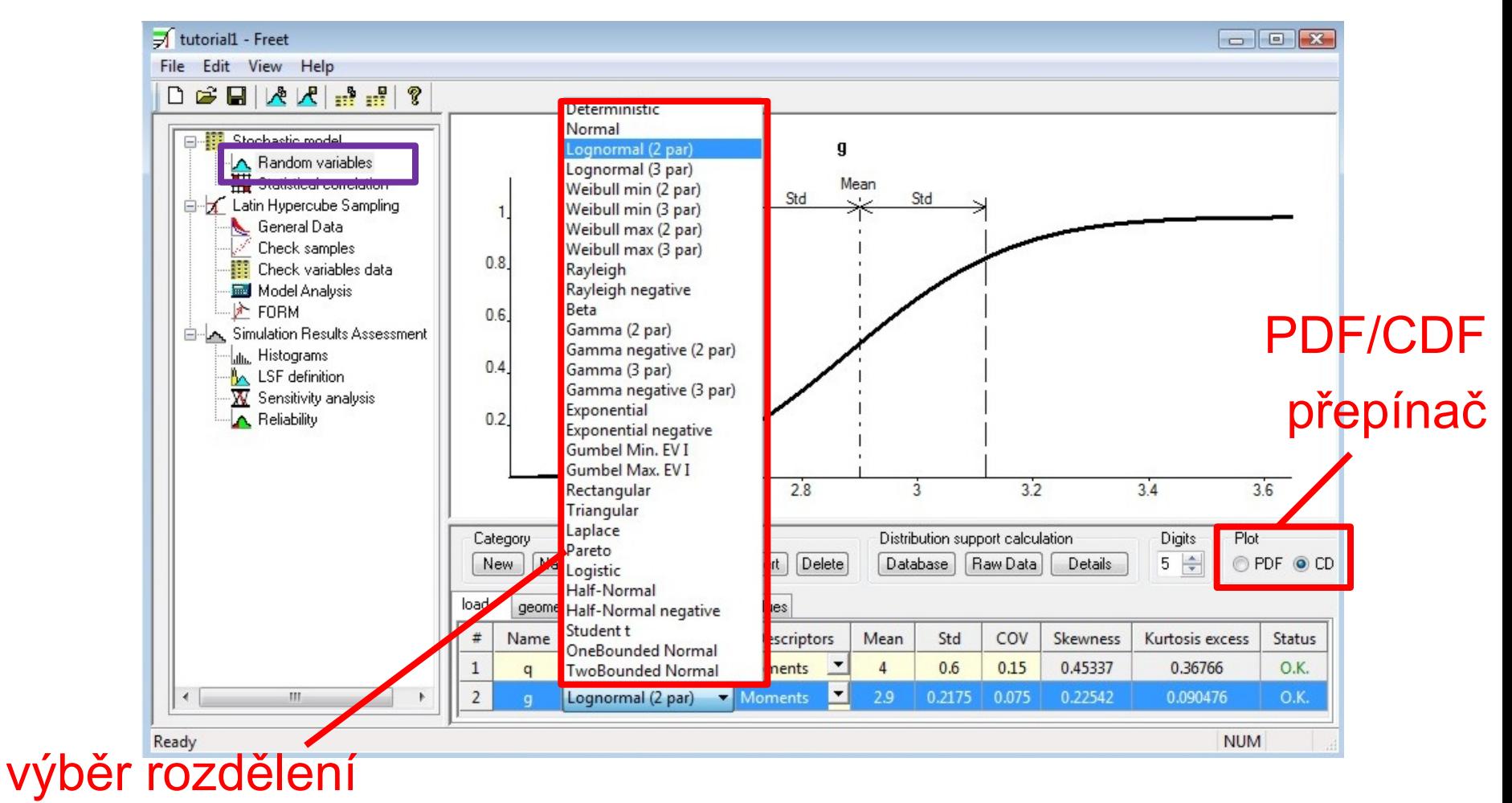

#### FReET tutorial – stanovení korelace

- povolena indefinitní korelační matice

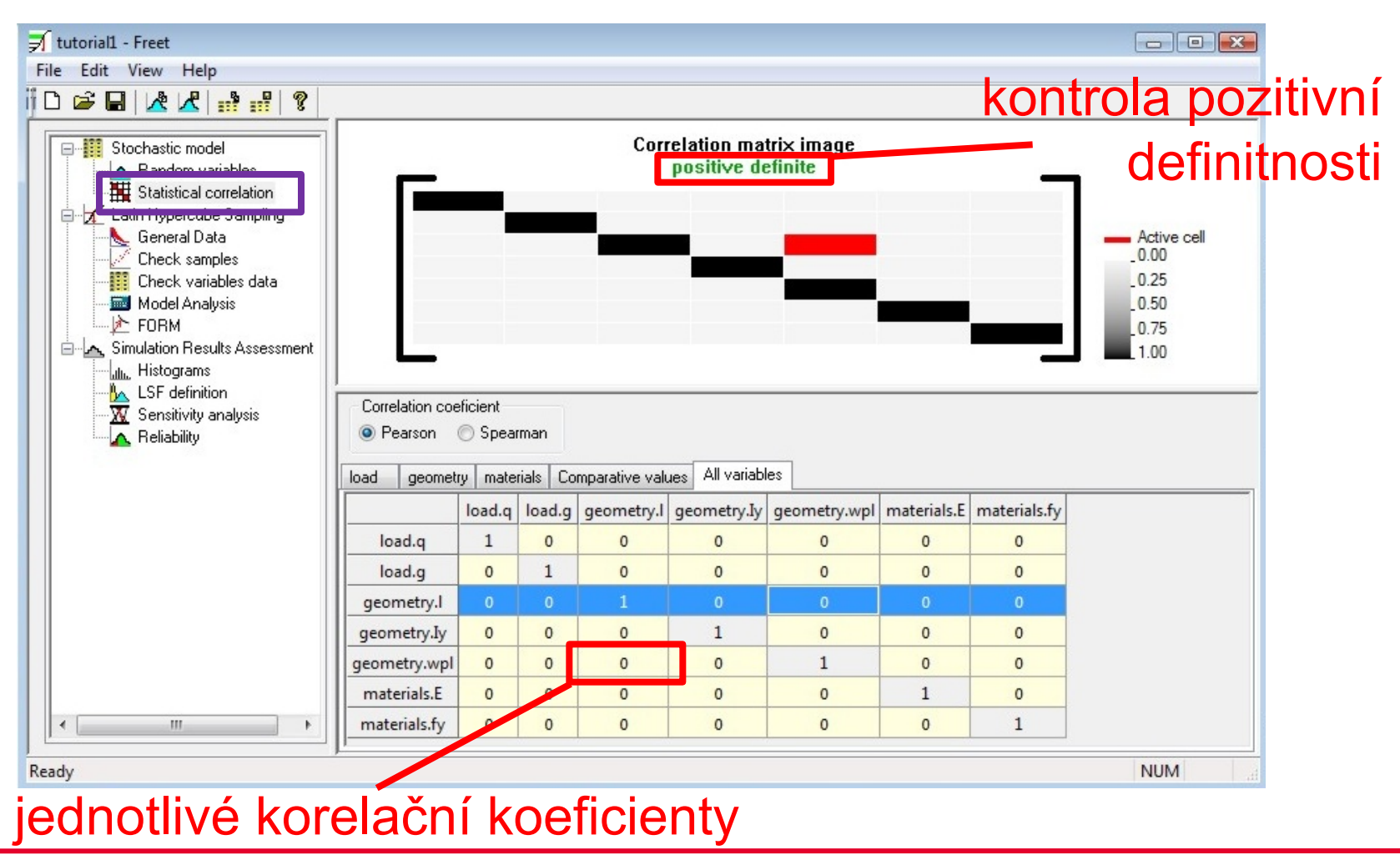

#### FReET tutorial – vzorkování veličin

#### čtyři vzorkovací typy

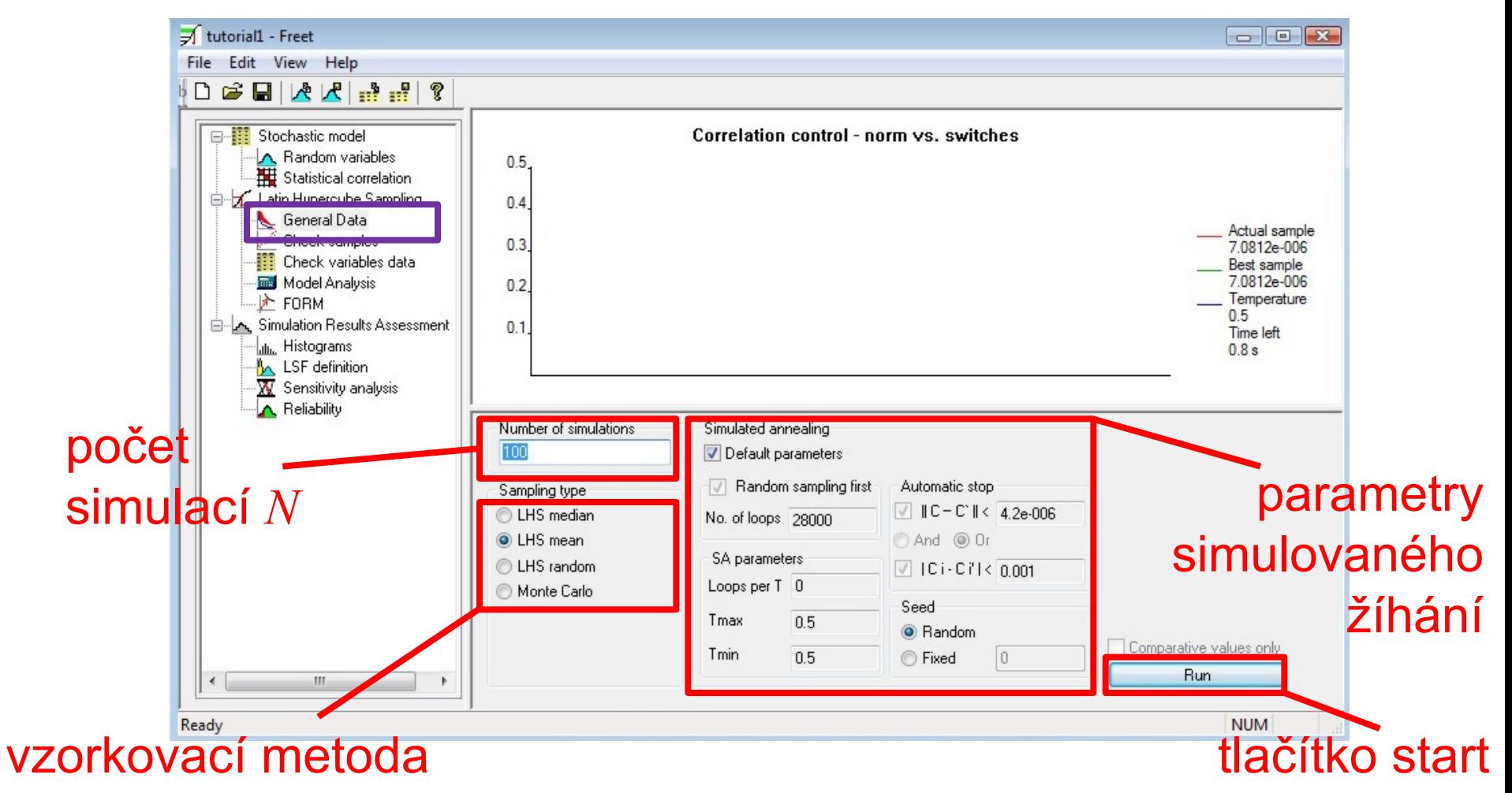

#### FReET tutorial – zavádění korelace

- proběhne optimalizace pořadí pomocí simulovaného žíhání

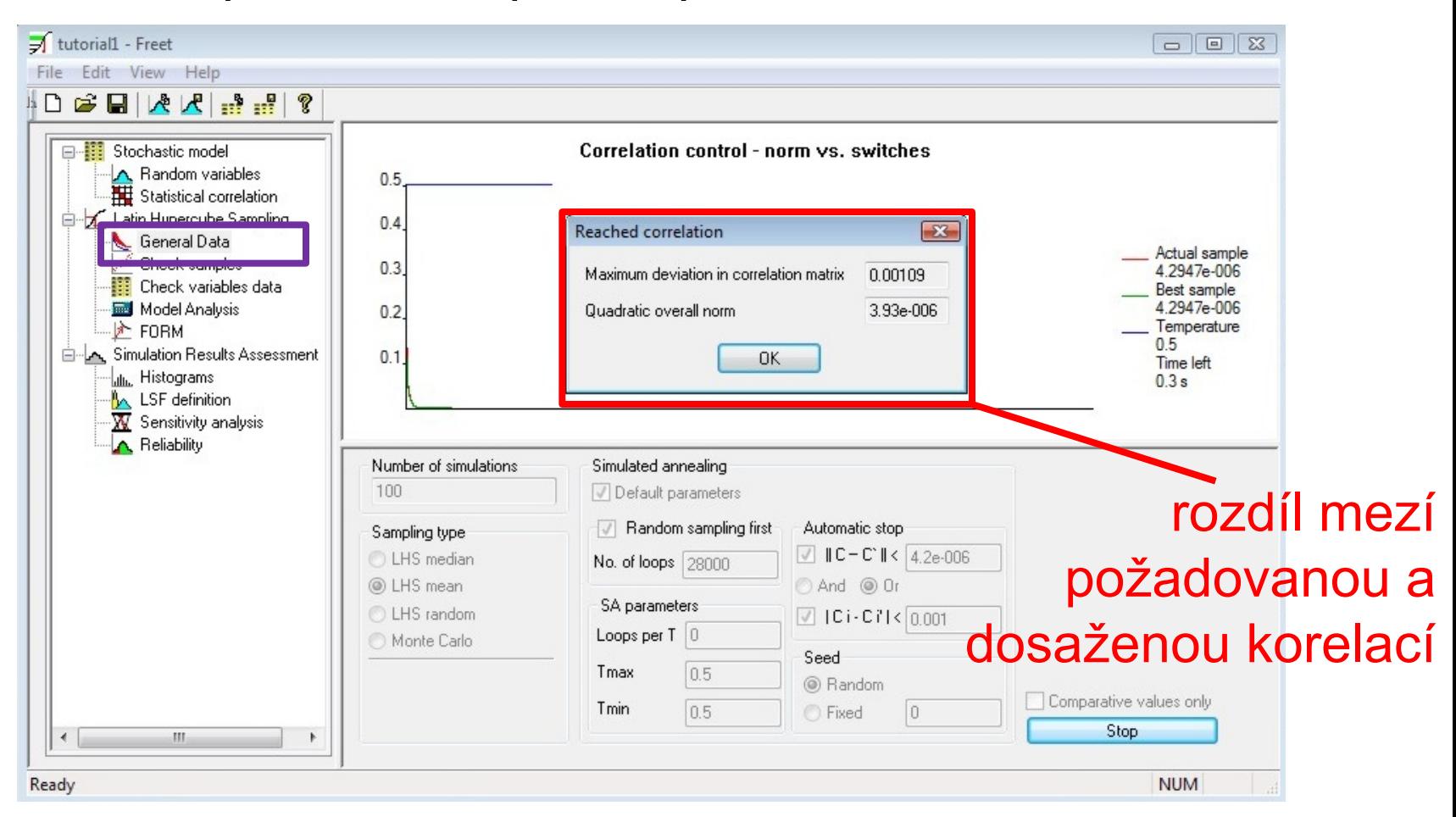

### FReET tutorial – prohlížení histogramů

#### kliknutí na veličinu zobrazí histogram

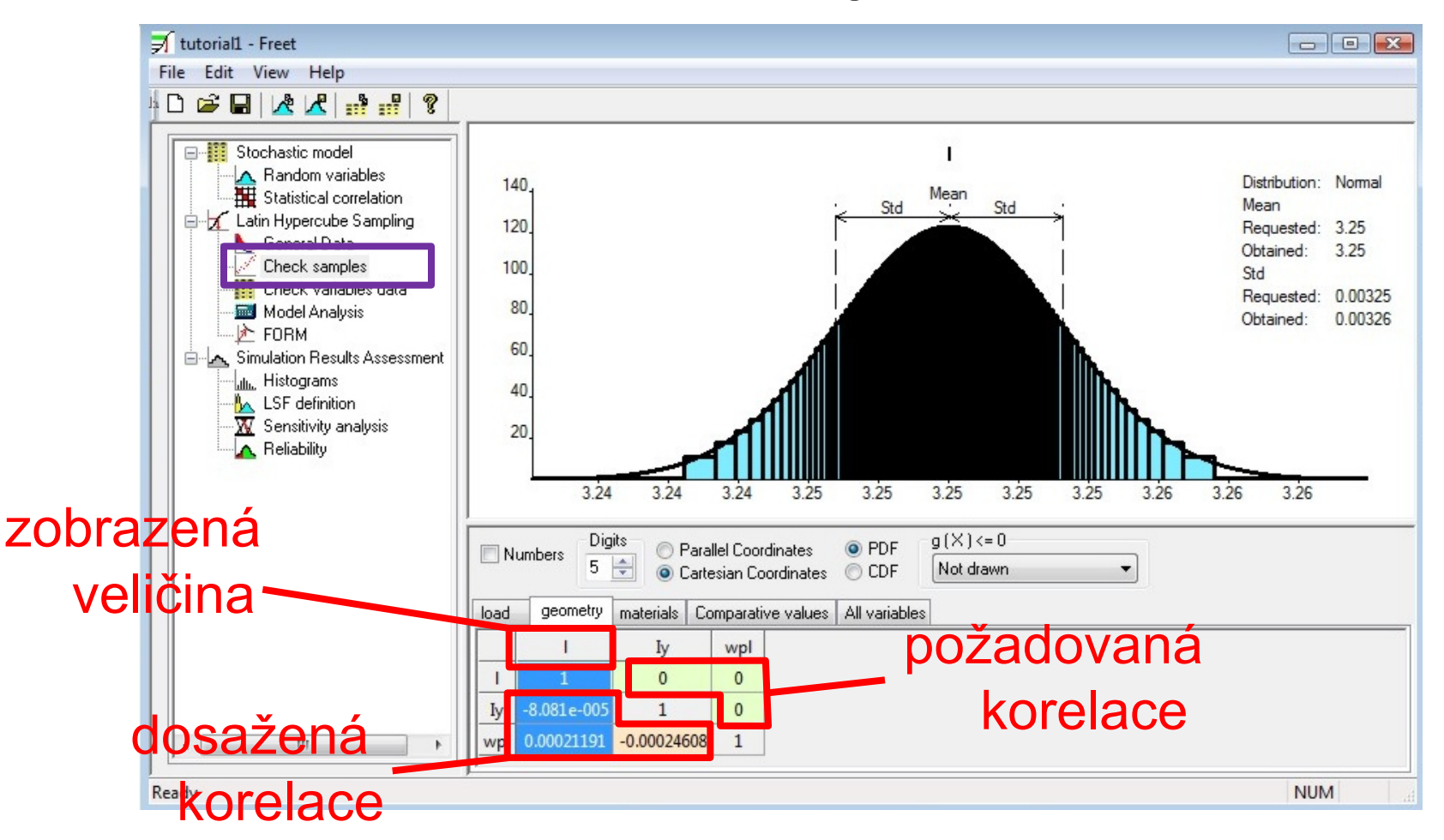

#### FReET tutorial – kontrola korelací

kliknutí do korelační matice zobrazí vygenerované body

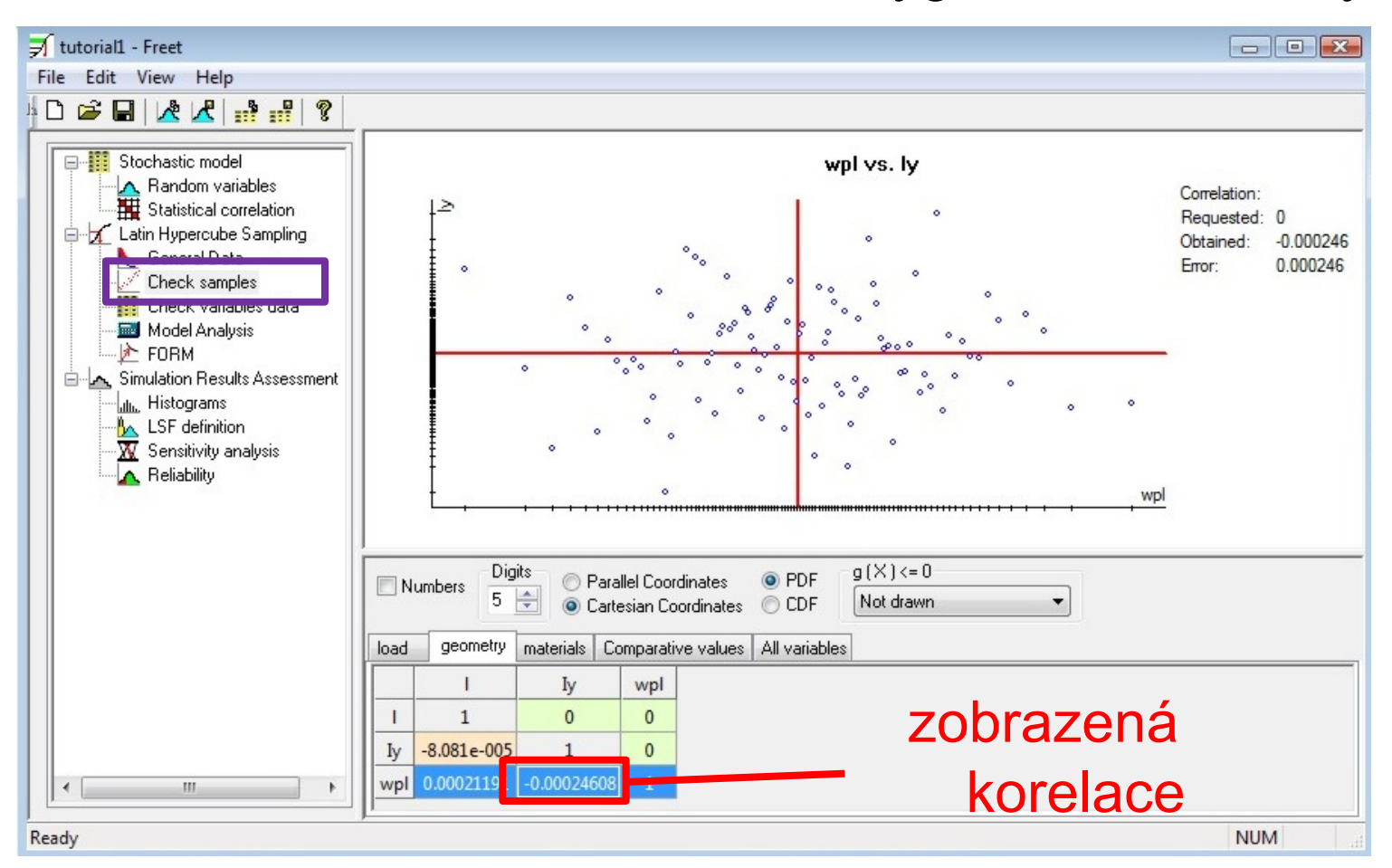

### FReET tutorial – paralelní souřadnice

- |||||| = pozitivní korelace, X = negativní korelace

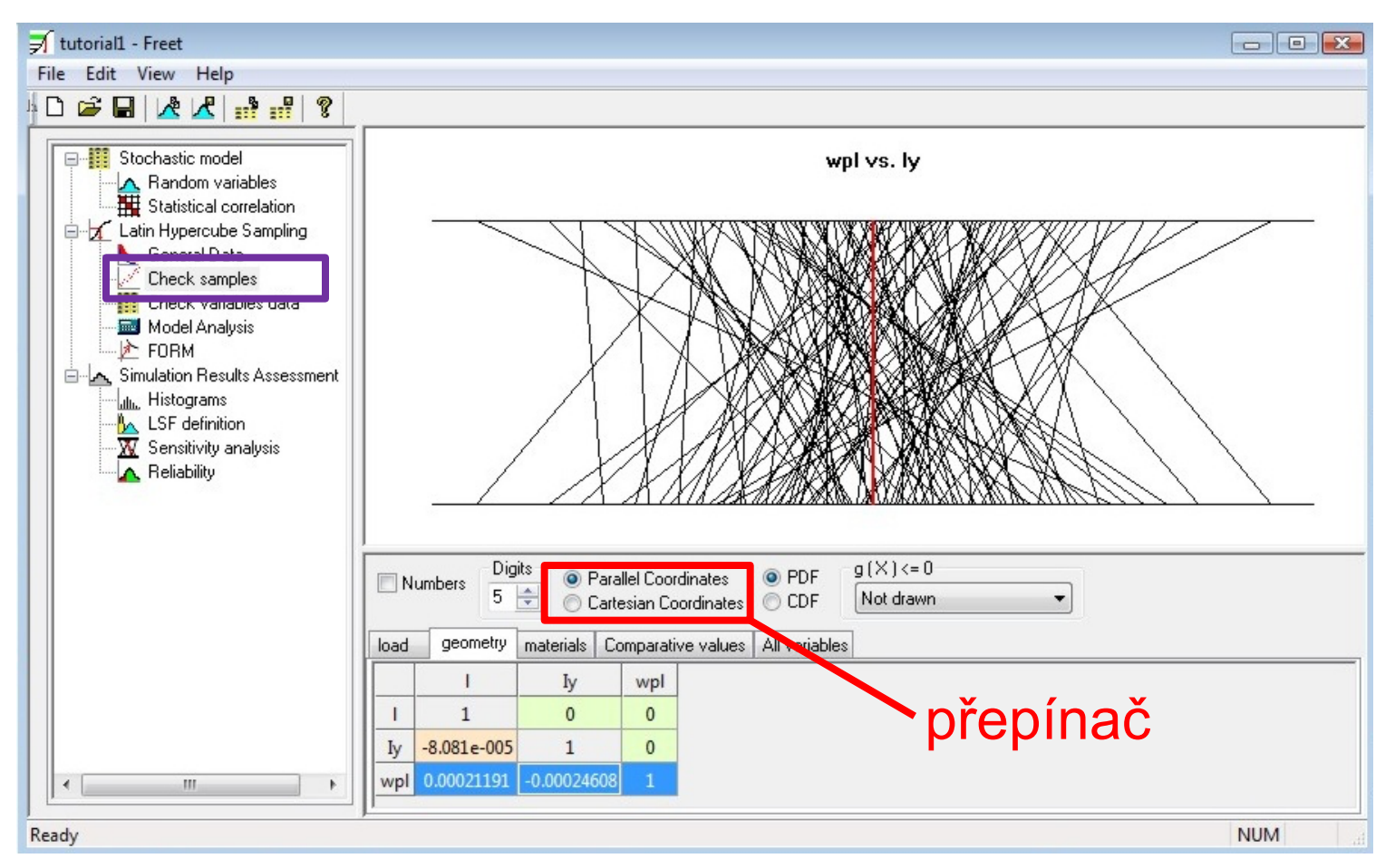

### FReET tutorial – prohlížení hodnot

#### - rozděleno podle kategorií

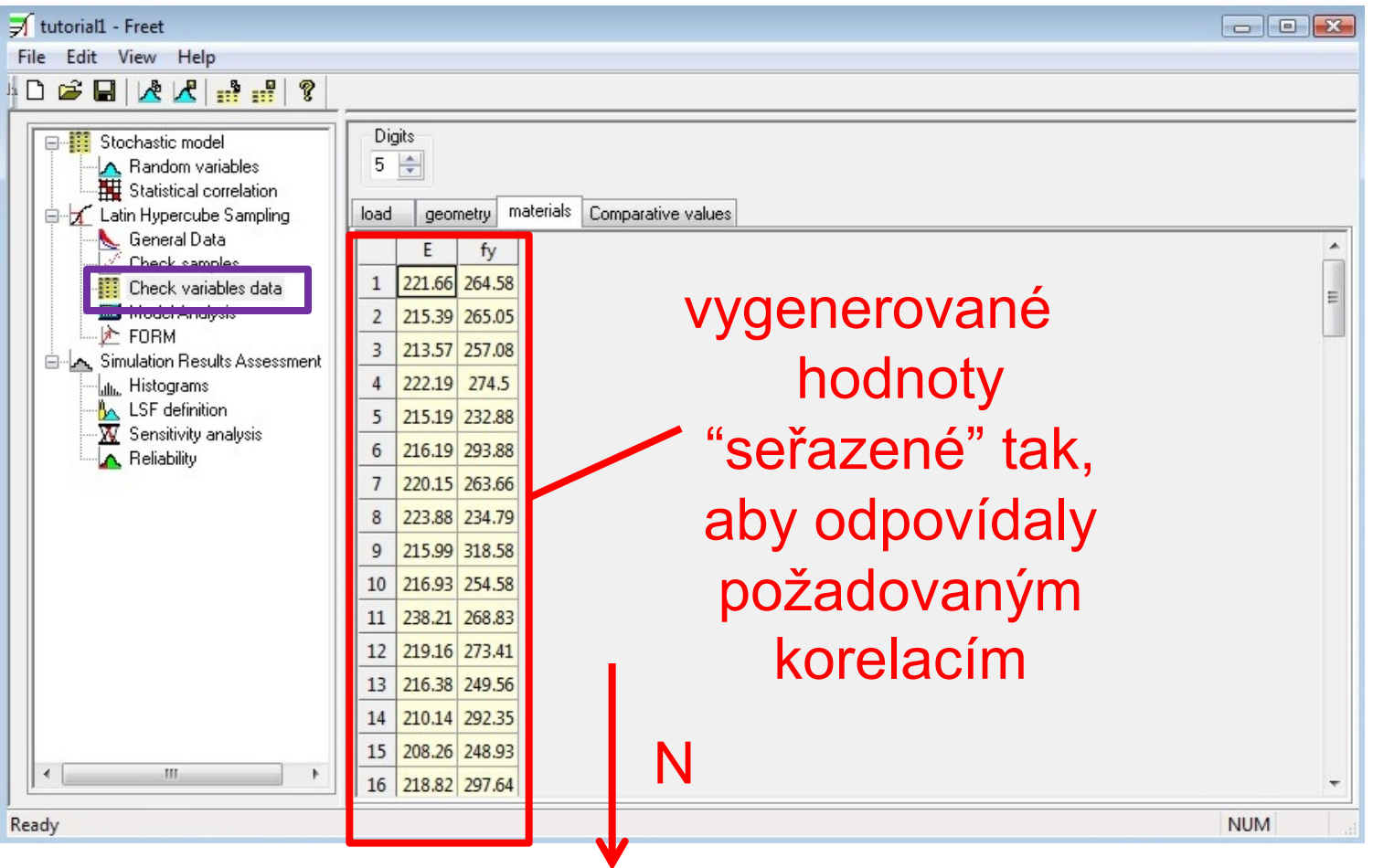

#### FReET tutorial – funkce modelu

transformace vstupních veličin na funkce modelu

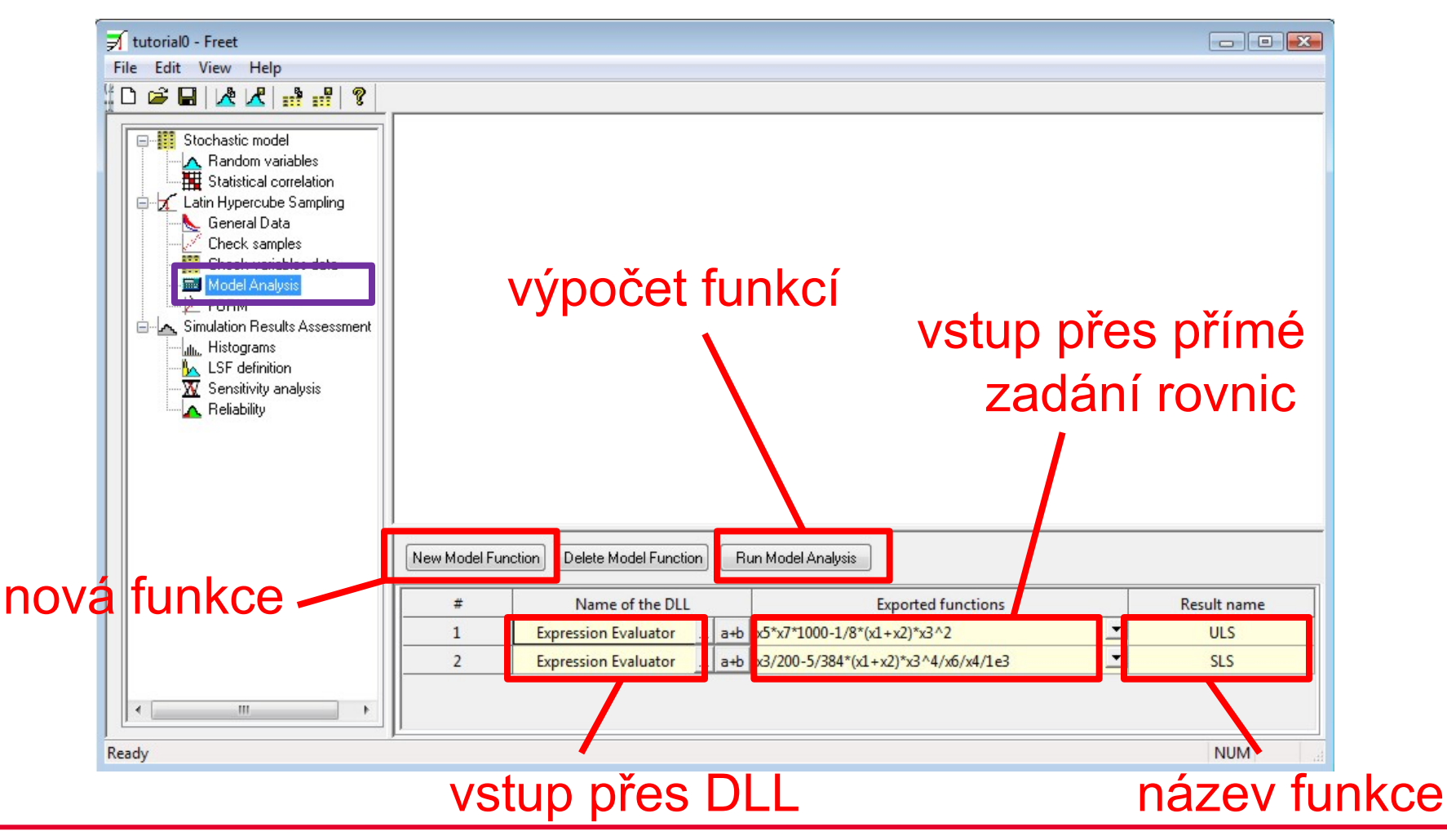

#### FReET tutorial – zadání rovnic

- jednoduchý editor explicitních funkcí

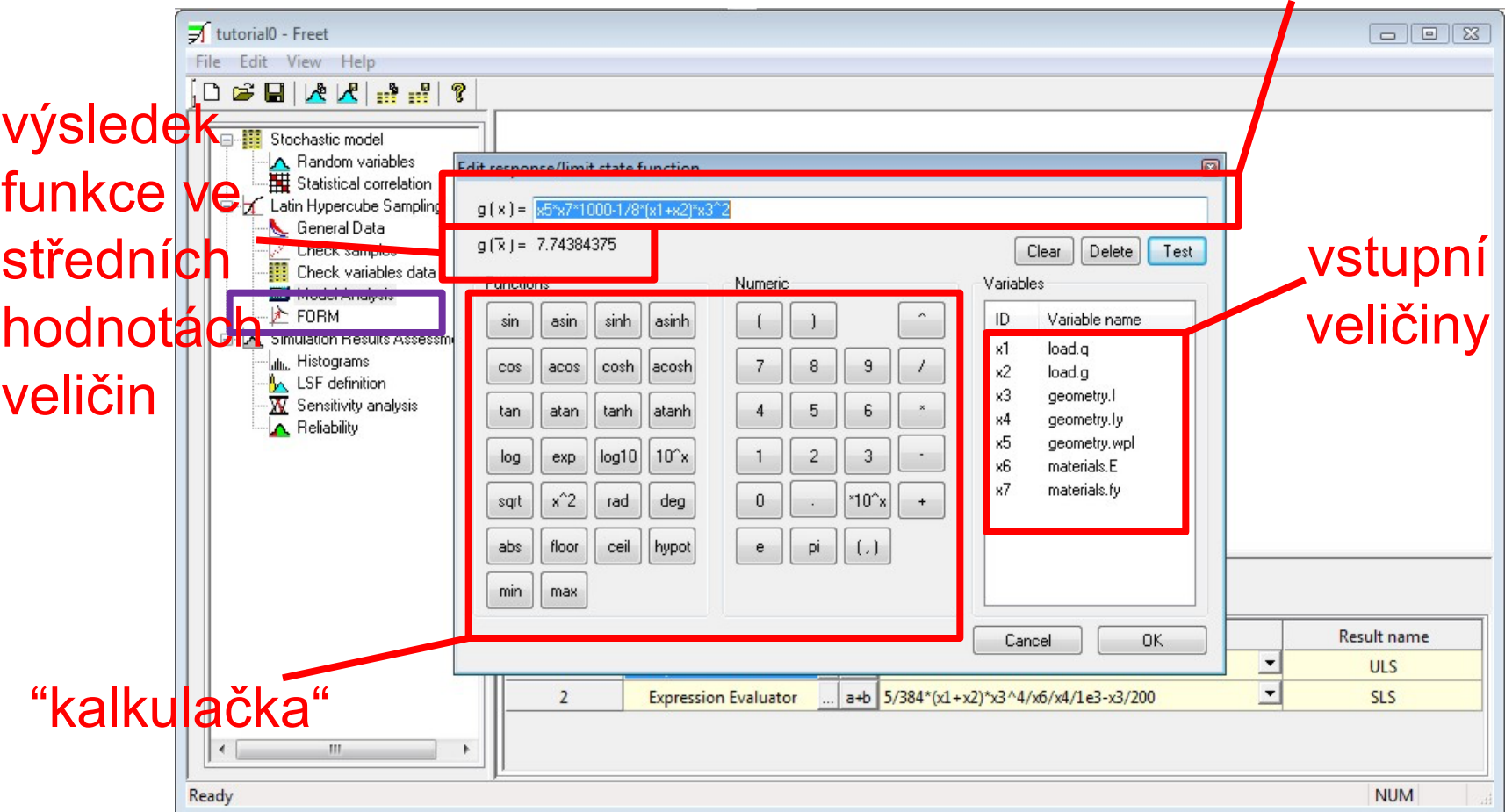

funkce

### FReET tutorial – histogramy funkcí

výpočet charakteristik funkcí modelu + zobrazení histogramů

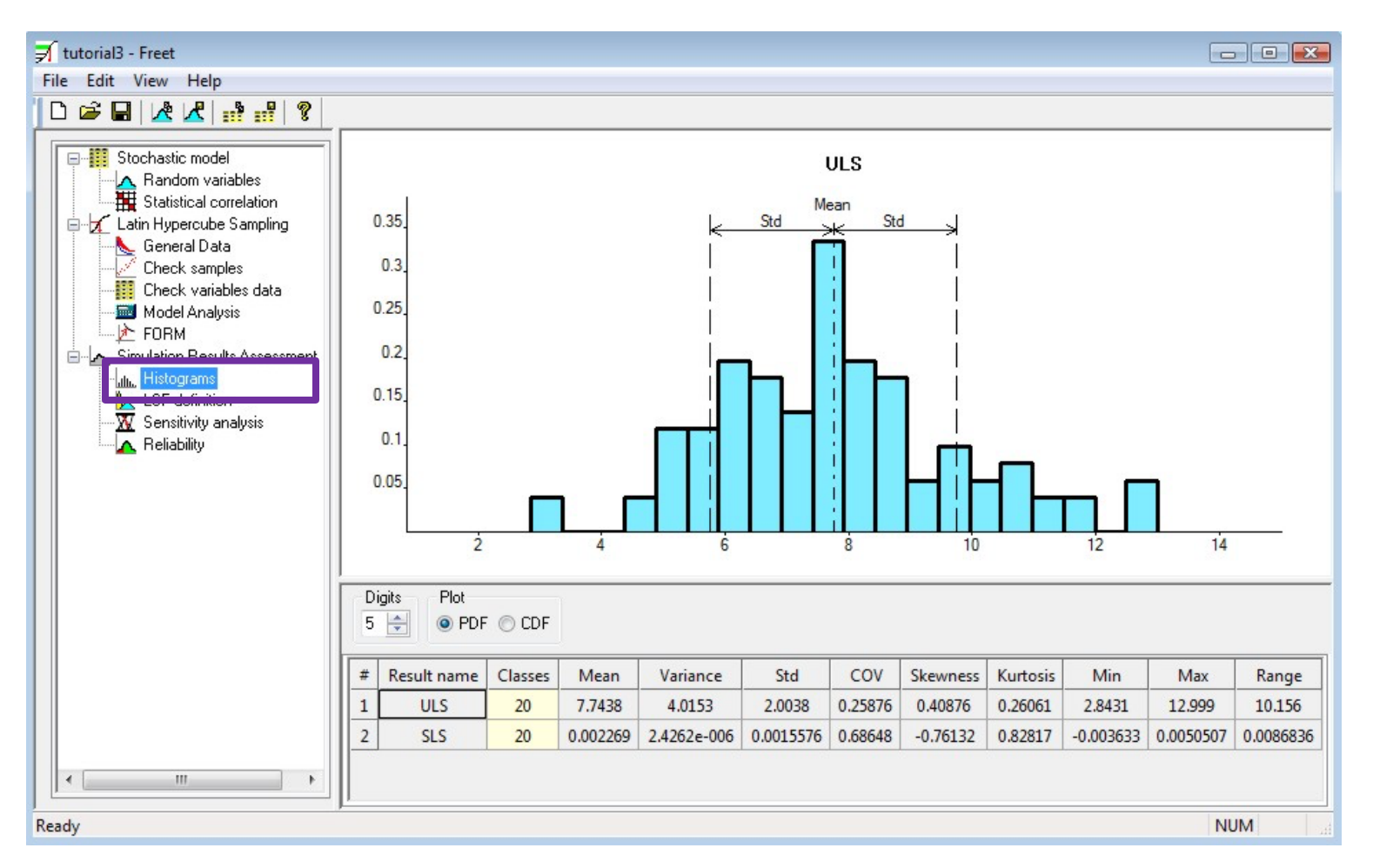

### FReET tutorial – citlivostní analýza

- vizualizace v paralelních & kartézských souřadnicích, seřazení

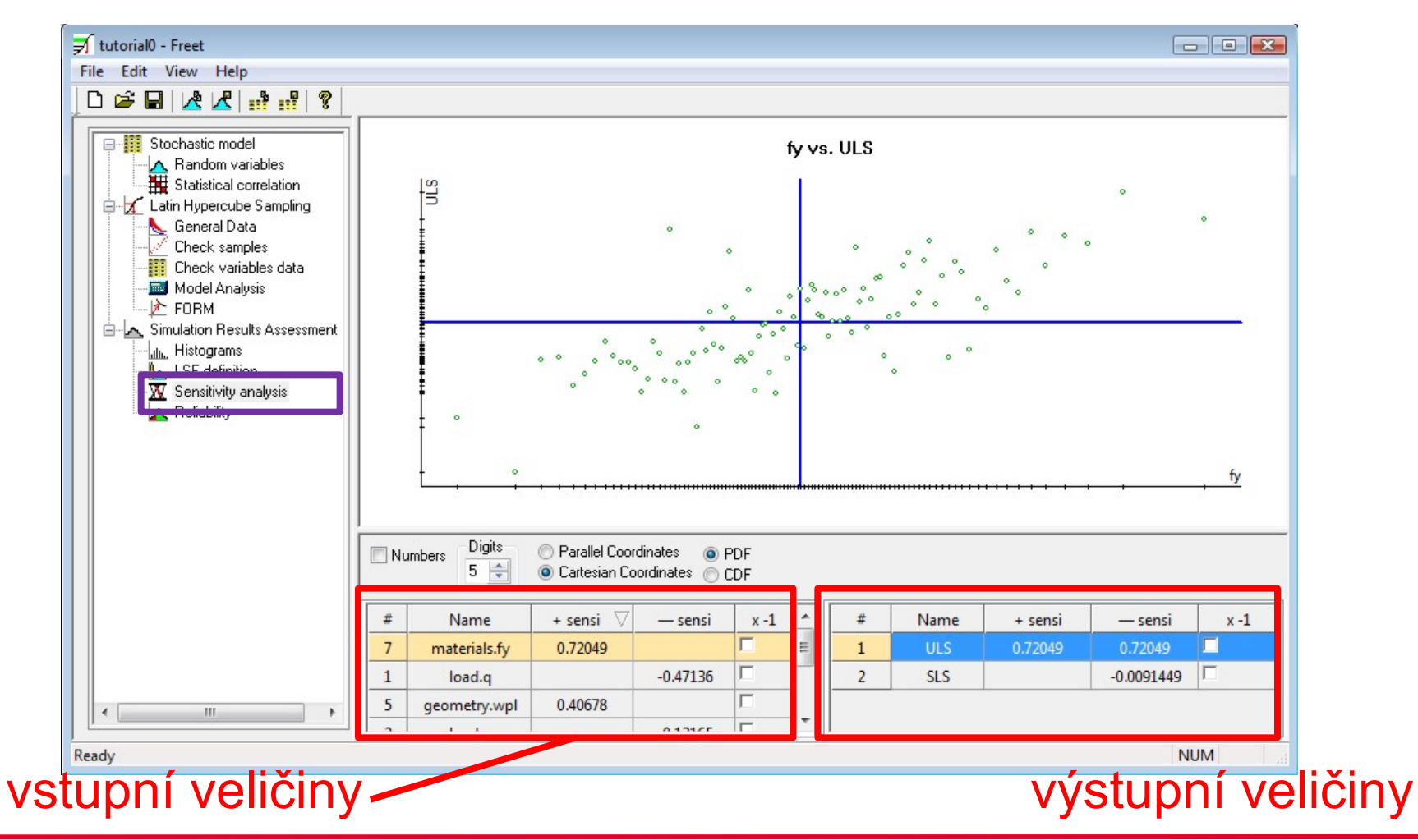

### FReET tutorial – spolehlivost

3 druhy odhadu spolehlivost (pravděpodobnosti poruchy)

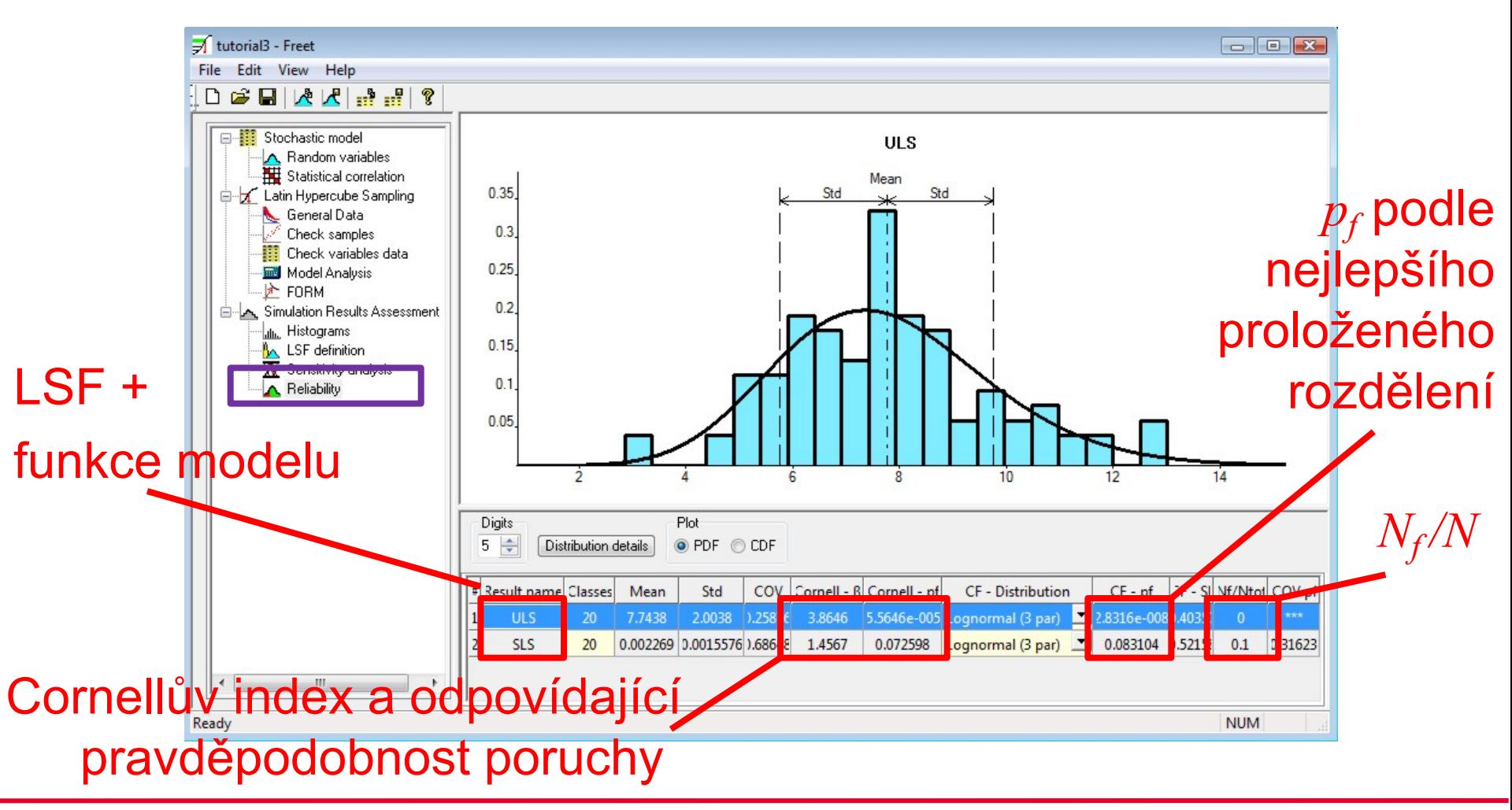

### FReET tutorial – FORM

#### **First Order Reliability Method**

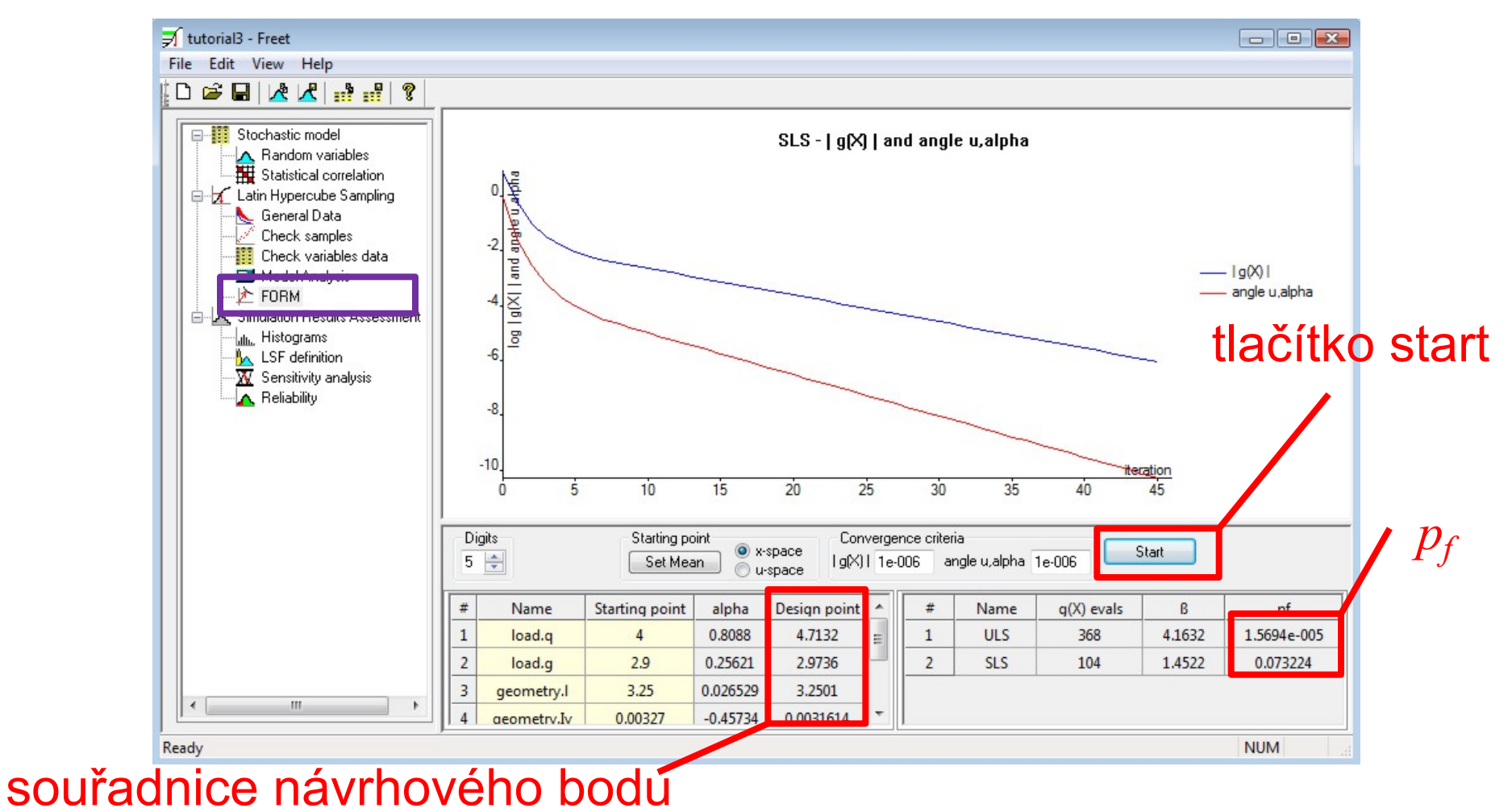

### FReET tutorial – Výsledky

#### Tabulka 1. ULS pravděpodobnost poruchy

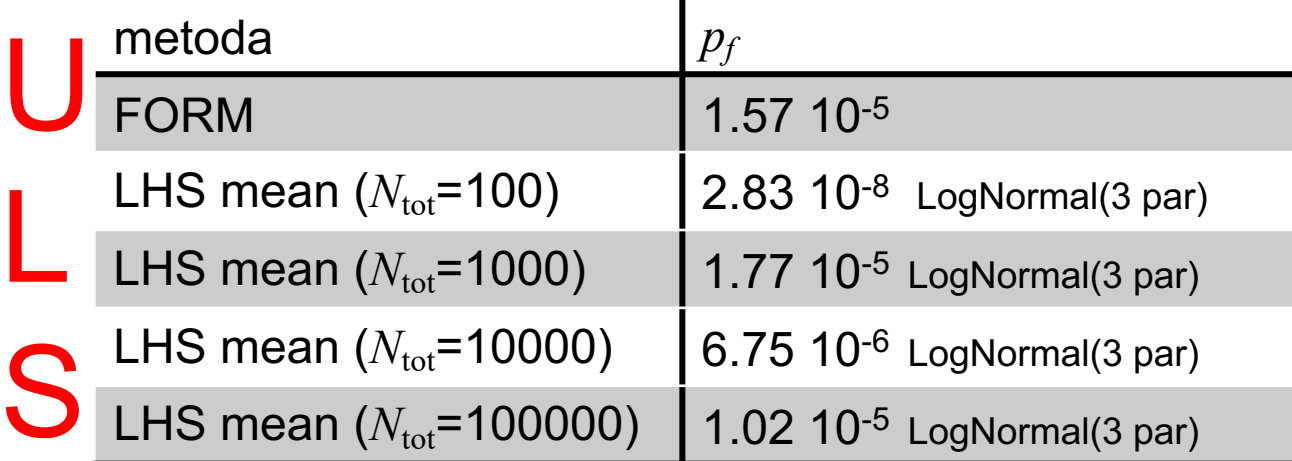

Tabulka 2. SLS pravděpodobnost poruchy

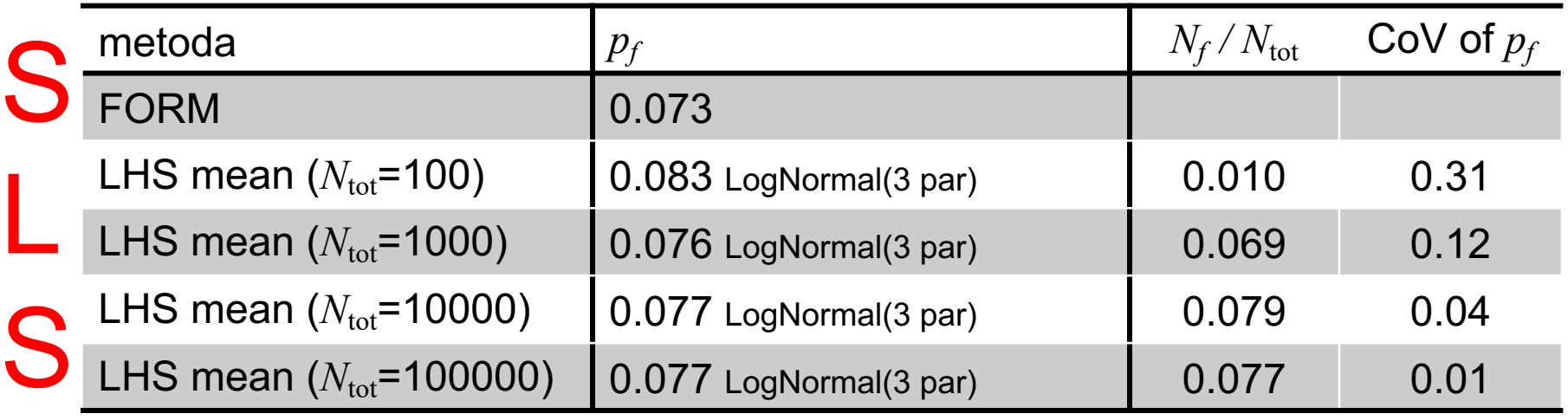

#### FReET tutorial – rezerva spolehlivosti

- nejprve definujeme složky rezervy spolehlivosti(LSF)

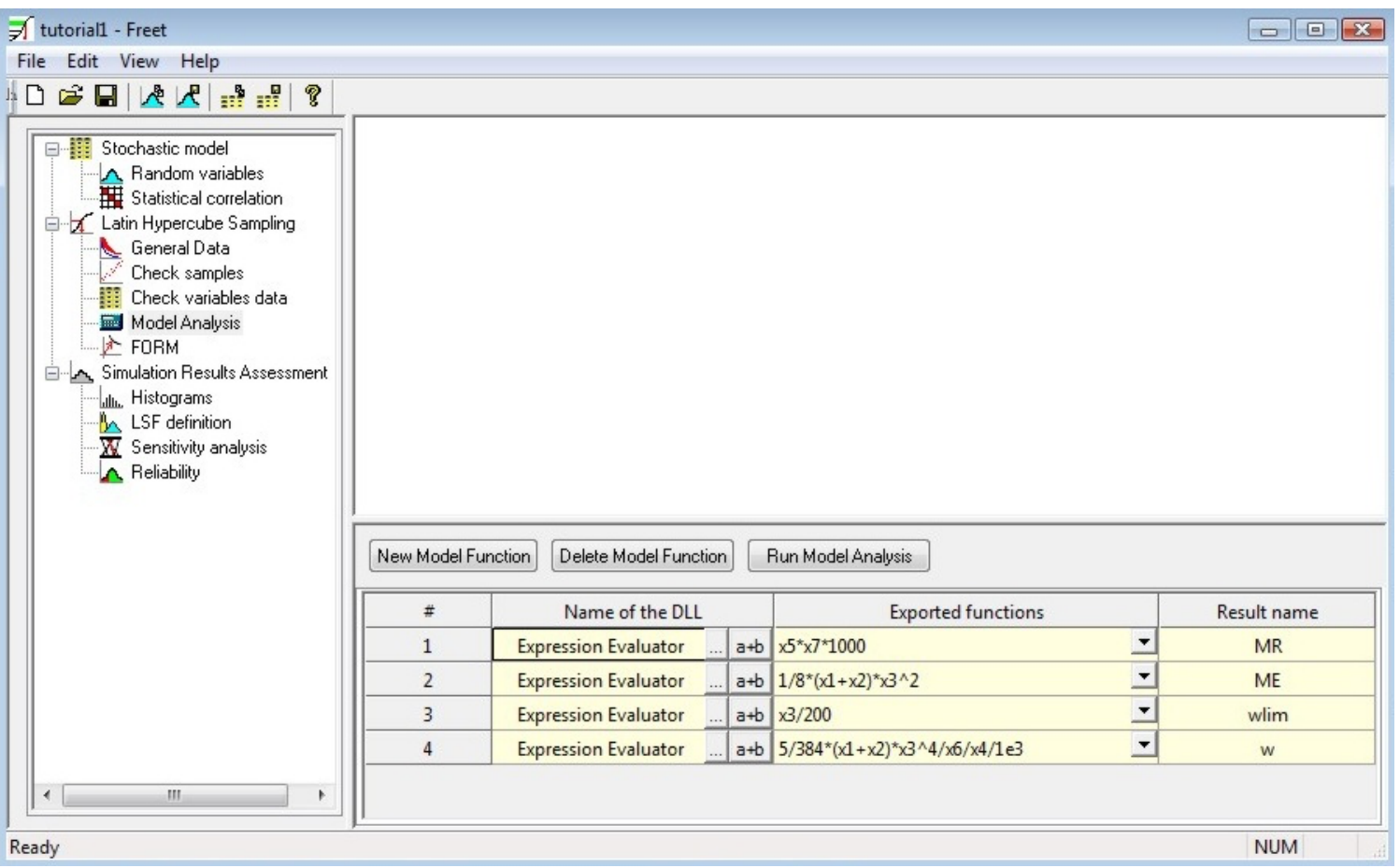

#### FReET tutorial – rezerva spolehlivosti

poté je složíme do výsledné funkce (LSF)

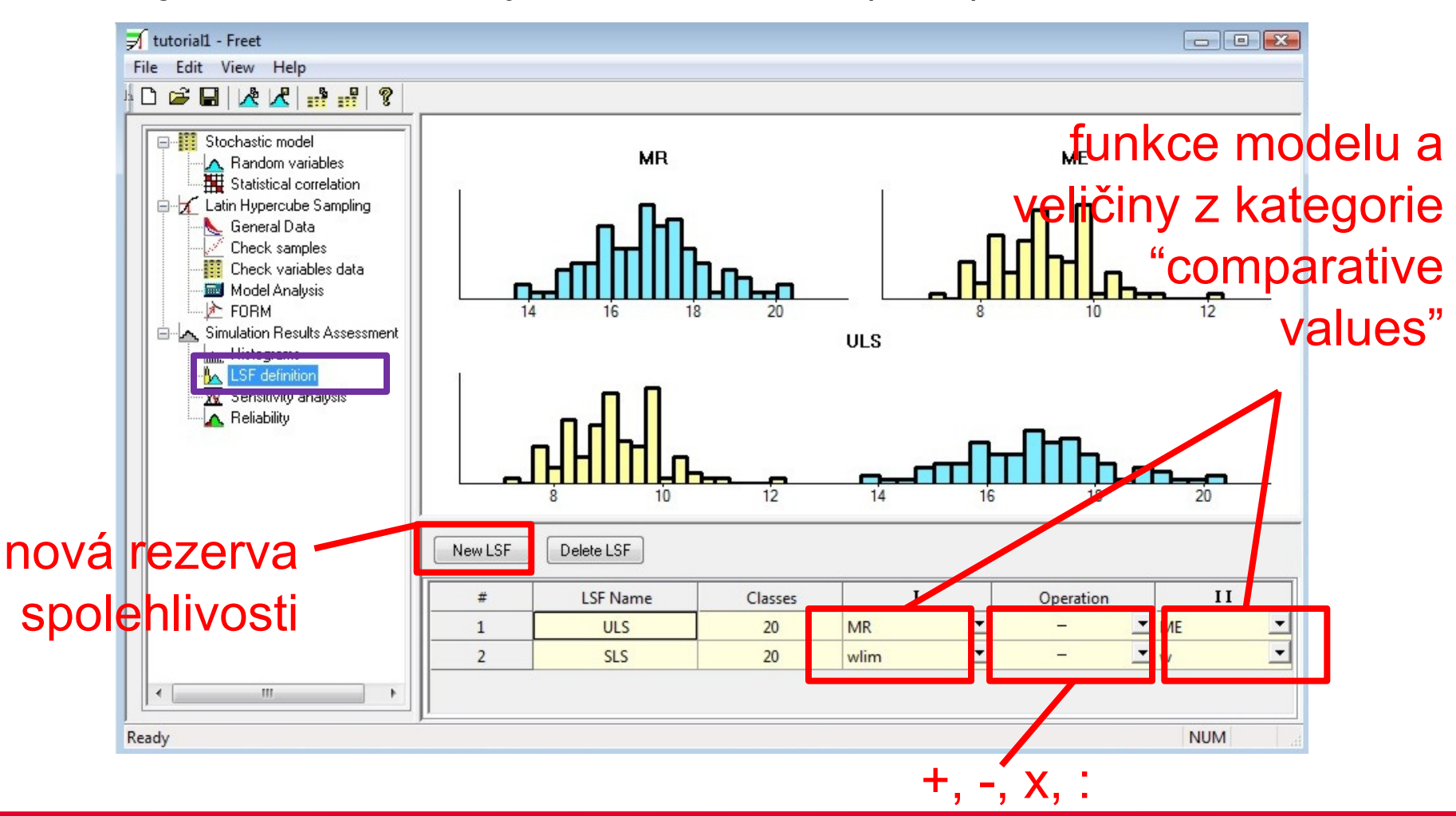

#### FReET tutorial – korelace

- uvažujme nenulovou korelaci mezi některými veličinami

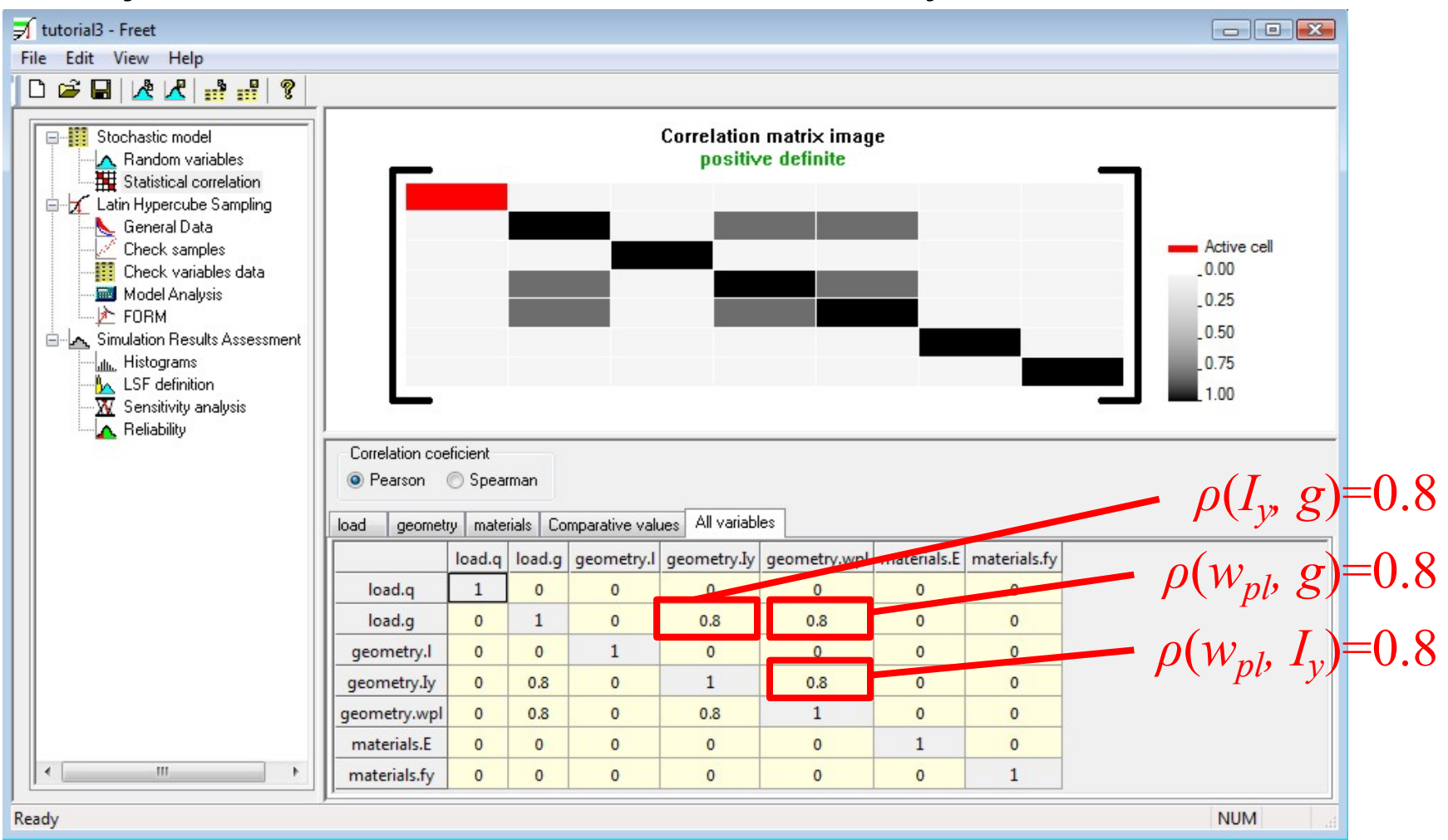

#### FReET tutorial – korelace

- efekt korelace na spolehlivost nosníku

Tabulka 3. Pravděpodobnost poruchy s korelací a bez korelace vstupních veličin

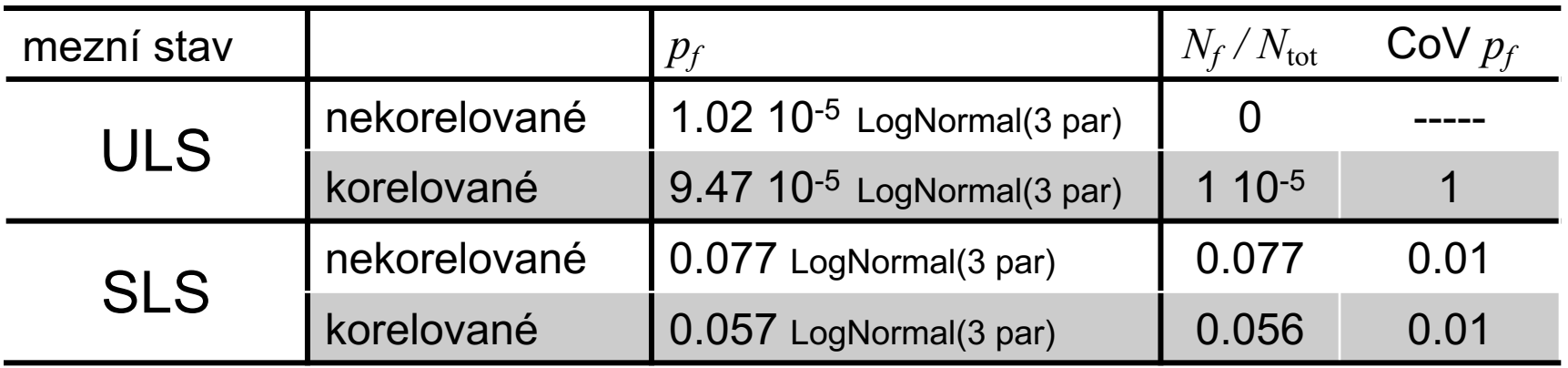

#### Aplikace s využitím JCSS

- Joint Committee on Structural Safety poskytuje statistické modely pro vstupní veličiny a jejich případnou závislost
- příklad a obrázky převzaty ze skript: Sadílek, V., Doležel, J. a Vořechovský, M. Řešené úlohy z oblasti spolehlivosti stavebních konstrukcí, Brno, 2010
- ověření únosnosti ŽB průvlaku T-průřezu, který je součástí skeletového systému výrobní haly

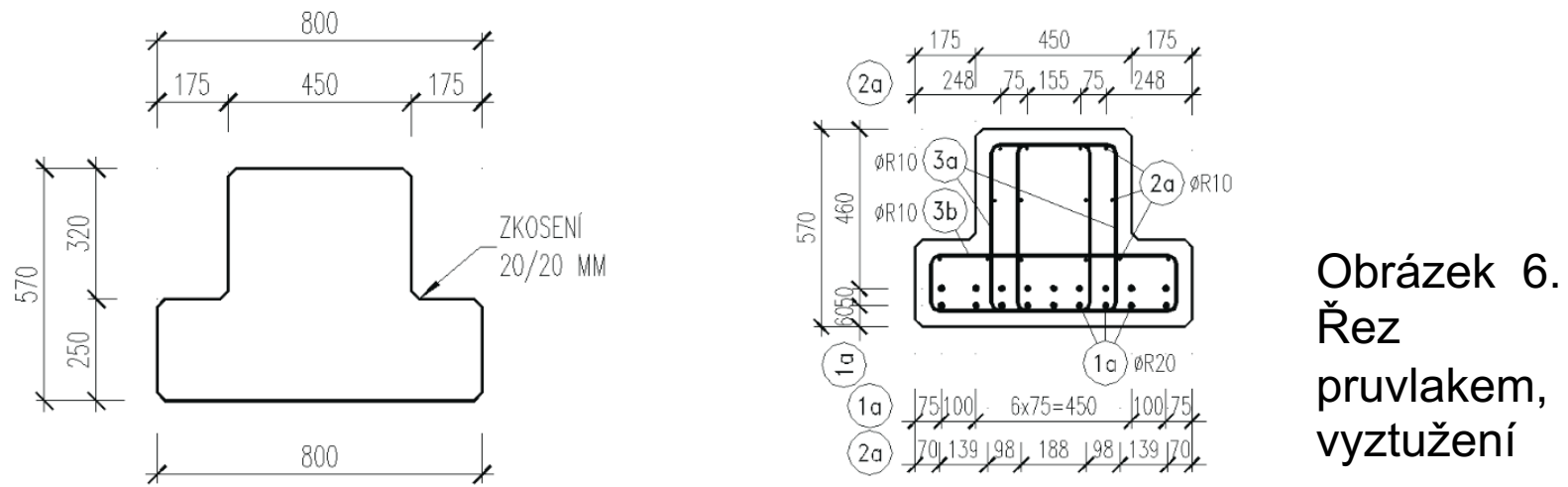

#### Aplikace s využitím JCSS

- působí jako prostý nosník, efektivní délka 7.75 m, vzdálenost mezi průvlaky je 7 m, celková plocha 350 m2
- JCSS geometrie betonových dílců: CoV=0.006
- JCSS vlastní tíha betonu: *µ*=24 kN/m3 , CoV=0.04
- JCSS užitné zatížení: *µ*=*mq σ*2= *σ v* 2+ *σ u* <sup>2</sup>*A*0*κ*/*A* lehký průmysl: *m<sub>q</sub>* = 1 kN/m<sup>2</sup>, σ <sub>ν</sub>=1 kN/m<sup>2</sup>, σ <sub>u</sub>=2.8 kN/m<sup>2</sup>, *A*0=100 m2 , *κ* približně 1
- JCSS poloha výztuže: min 5 cm, max 10 cm
- JCSS plocha výztuže: CoV = 0.02
- JCSS tahová pevnost: s=40 MPa
- JCSS tlaková pevnost: CoV = 0.06

### Aplikace s využitím JCSS

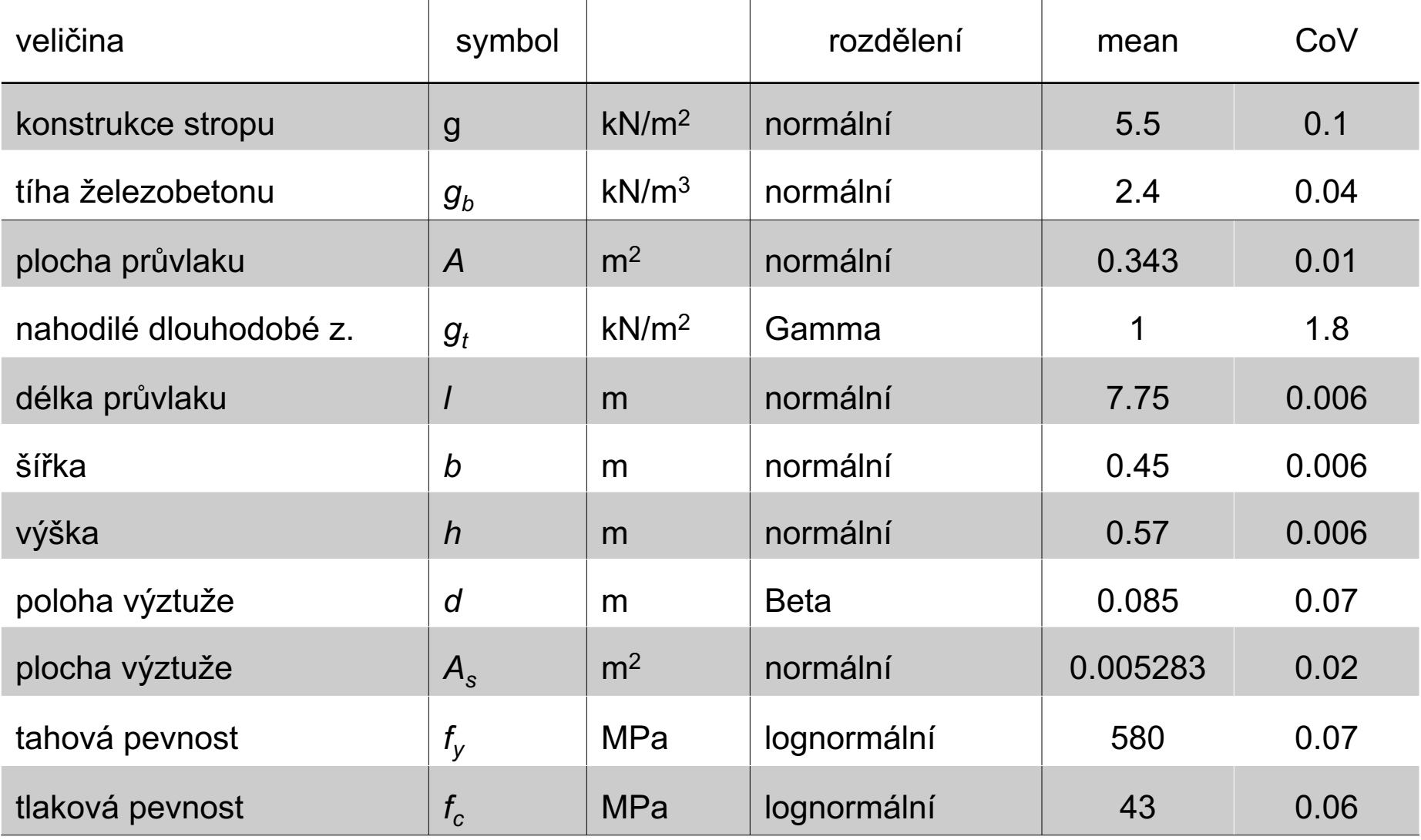

- moment od zatížení

$$
M_e = \frac{1}{8}l^2(7.5g + Ag_b + 7.5g_l)
$$

- únosnost

$$
M_r = A_s f_y \left( h - d - \frac{A_s f_y}{b f_c} \right)
$$

- rezerva spolehlivosti  $g = M_r M_e$
- pravděpodobnost poruchy: 0.000716

#### Aplikace: tunel metra

- betonový tunel metra pod řekou Vltavou v Praze (2002)
- cíl: určit potřebnou hmotnost barelů s vodou k minimalizaci nebezpečí nadnášení tunelu při jeho výstavbě

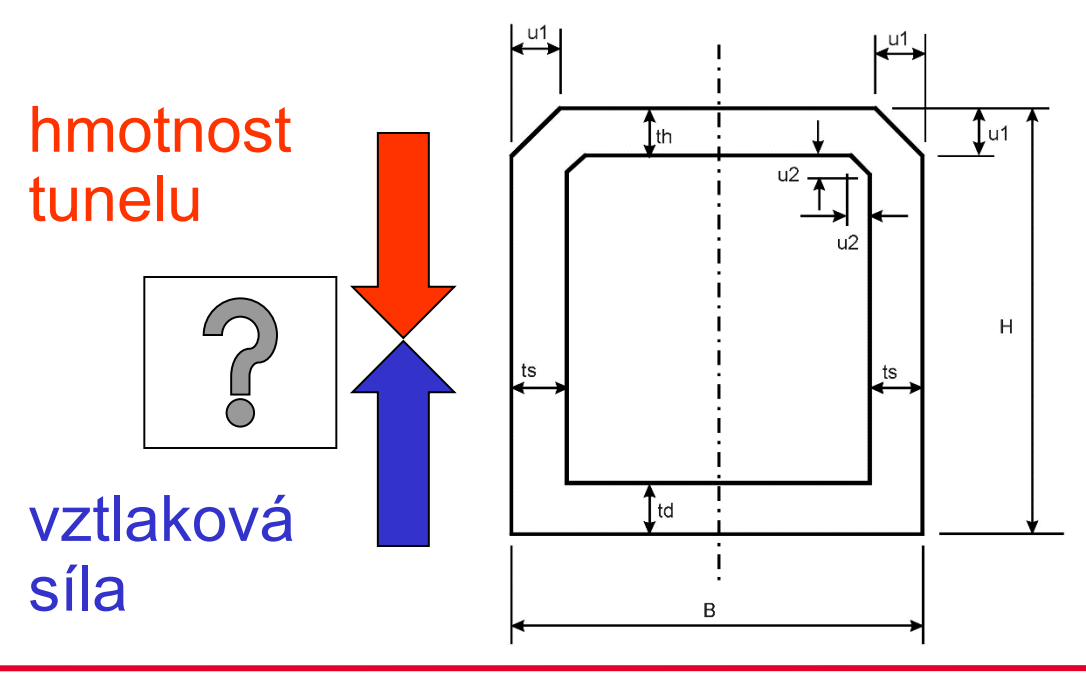

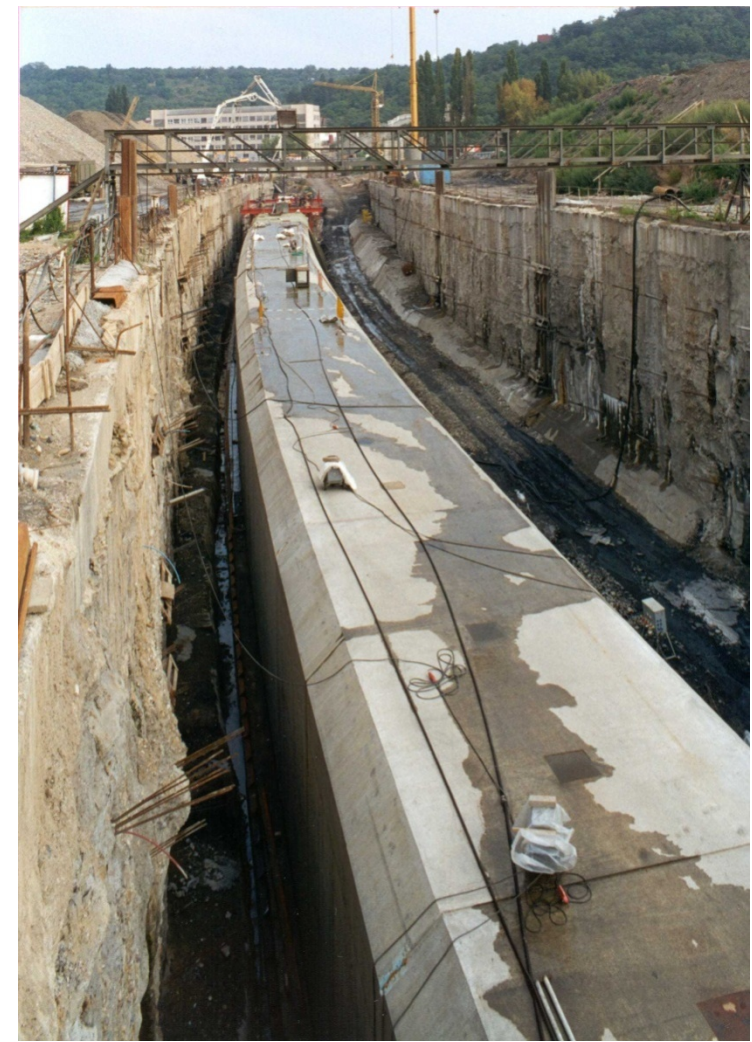

Obrázek 7. Tunel metra

#### Aplikace: tunel metra

- 211 náhodných veličin
- imperfekce v geometrii, 14 segmentů
- výpočet vztlakové síly pomocí metody Monte Carlo ve FReETu
- stanovení 5% a 95% kvantilů
- potvrzeno měřením na skutečné konstrukci

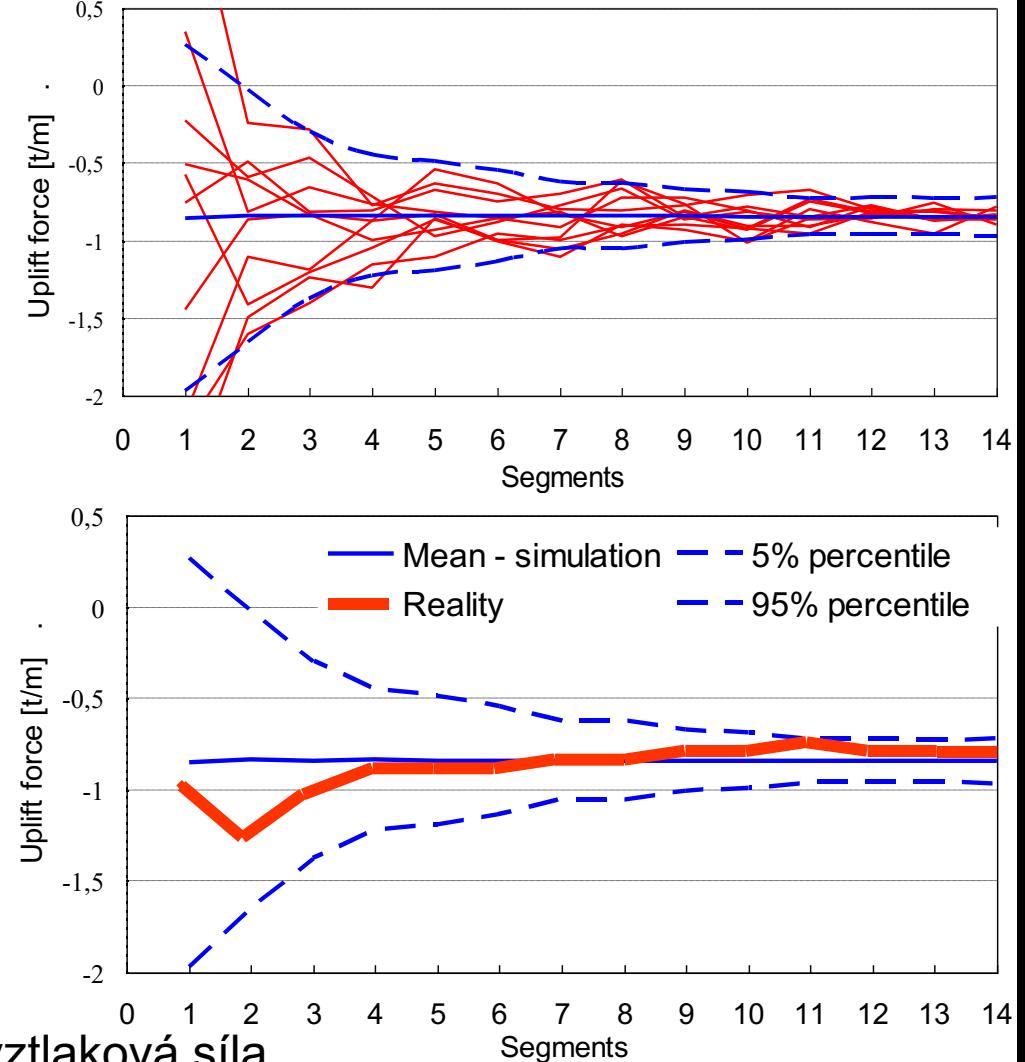

Obrázek 8. Měřená a simulovaná vztlaková síla

#### Aplikace: tunel metra

#### Obrázek 9. Poloha barelů s vodou

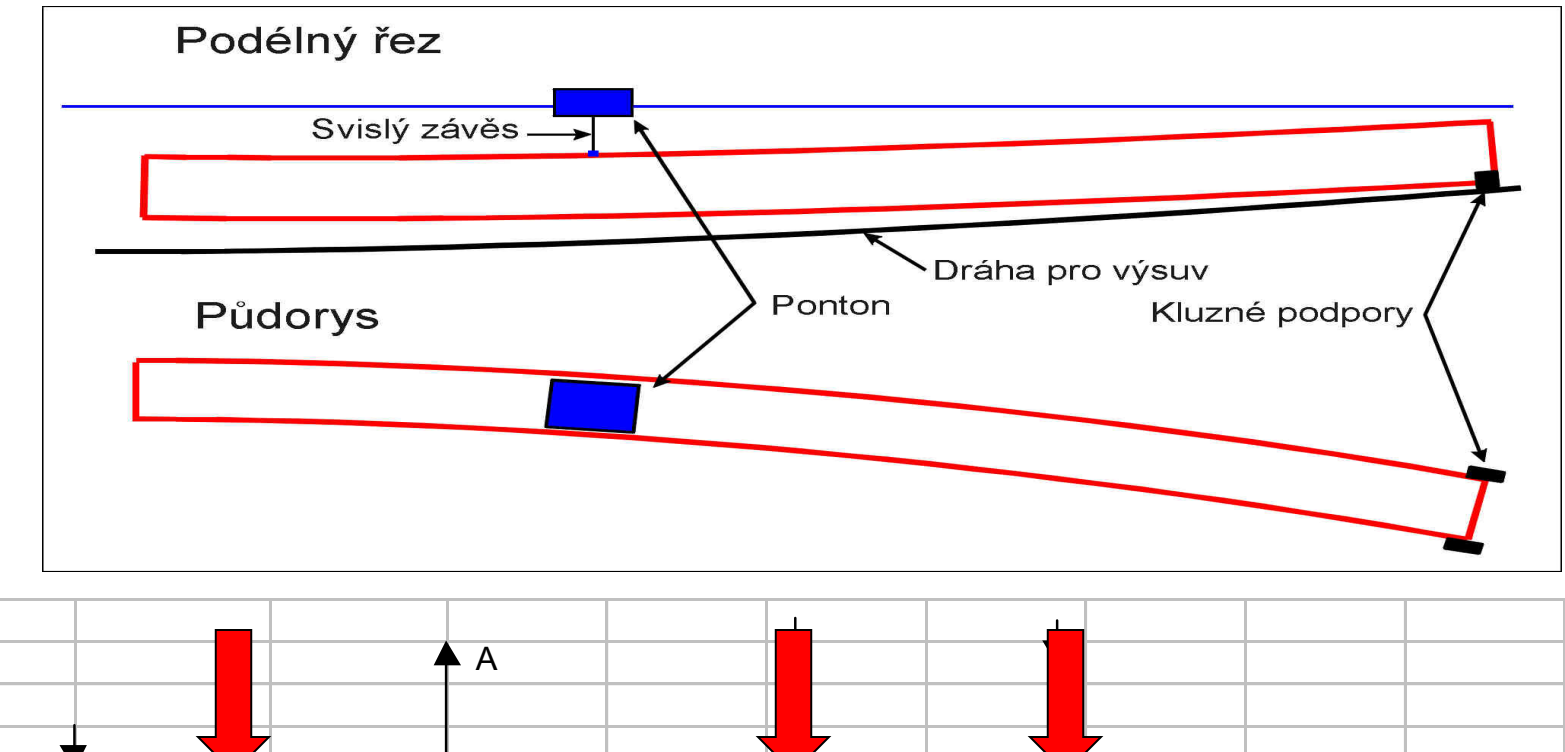

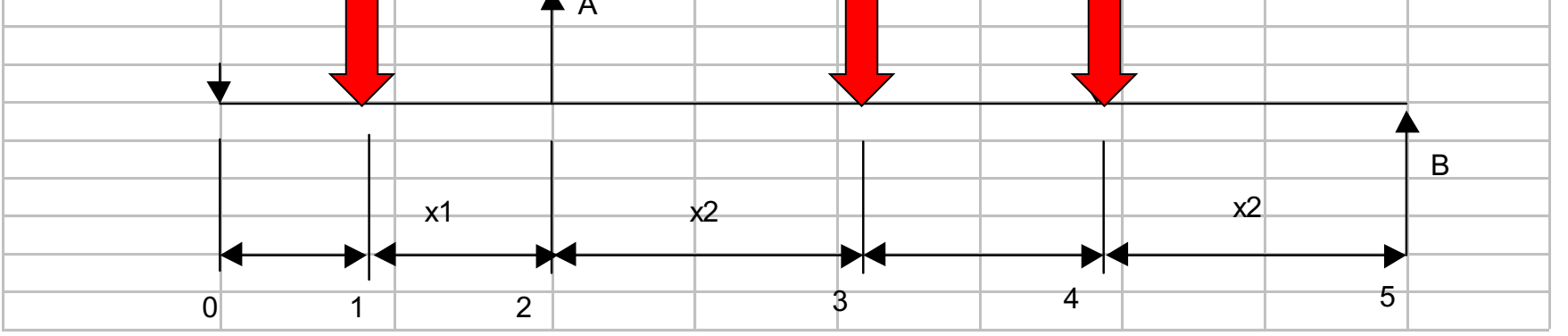

#### Aplikace : tunel metra

#### Obrázek 10. Hmotnost barelů s vodou

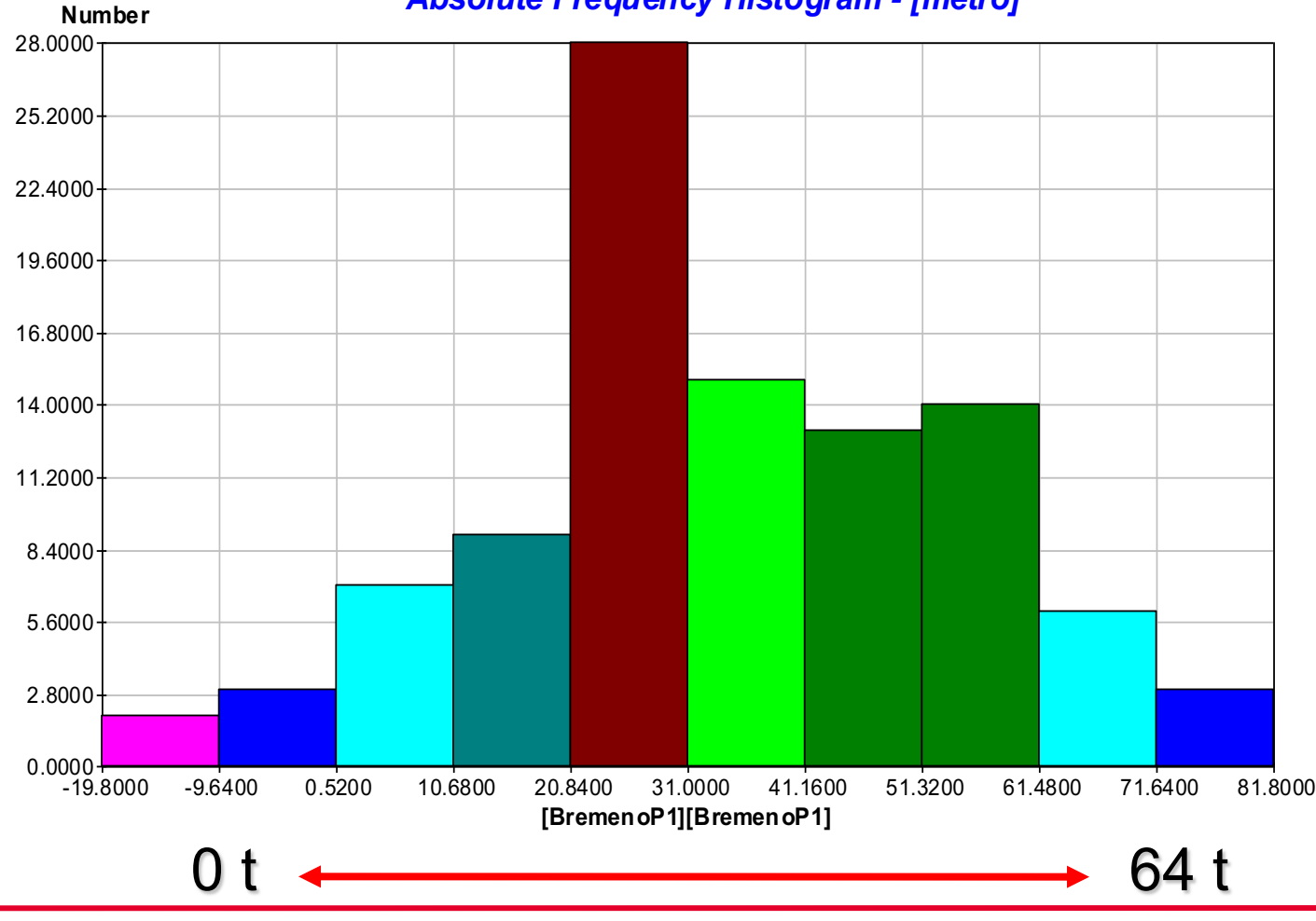

*Absolute Frequency Histogram - [metro]*